2018

# **Research Report**

The Impact of Mobile Device Usability Guidelines on the Design of Help Documentation for Evernote's iOS Application

Prepared for Evernote Corporation

by Elisabeth Wrede

## Abstract

The purpose of this project is to show how to develop research-based usability criteria and how to apply them to a specific product, Evernote's iOS mobile help tool. Initial research involved analyzing current usability research publications by performing the following steps: coding each sample for most frequent usability criteria, clarifying and simplifying each entry, reorganizing the content in each code for frequency, and combining each topic in the new organizational structure to create a single set of research-based usability guidelines. The new guidelines were used to evaluate *Getting Started* and *Getting Started Guide* from the perspective of a non-business, English-speaking, novice iOS user. The final step resulted in the following list of recommendations to improve the user experience: review and adjust the navigation design, reconsider the information design to ensure that it reflects the wide variety of users and platforms, adjust the visual design to meet cultural expectations and user needs, and edit content for clarity, word choice, and grammatical style.

# **Table of Contents**

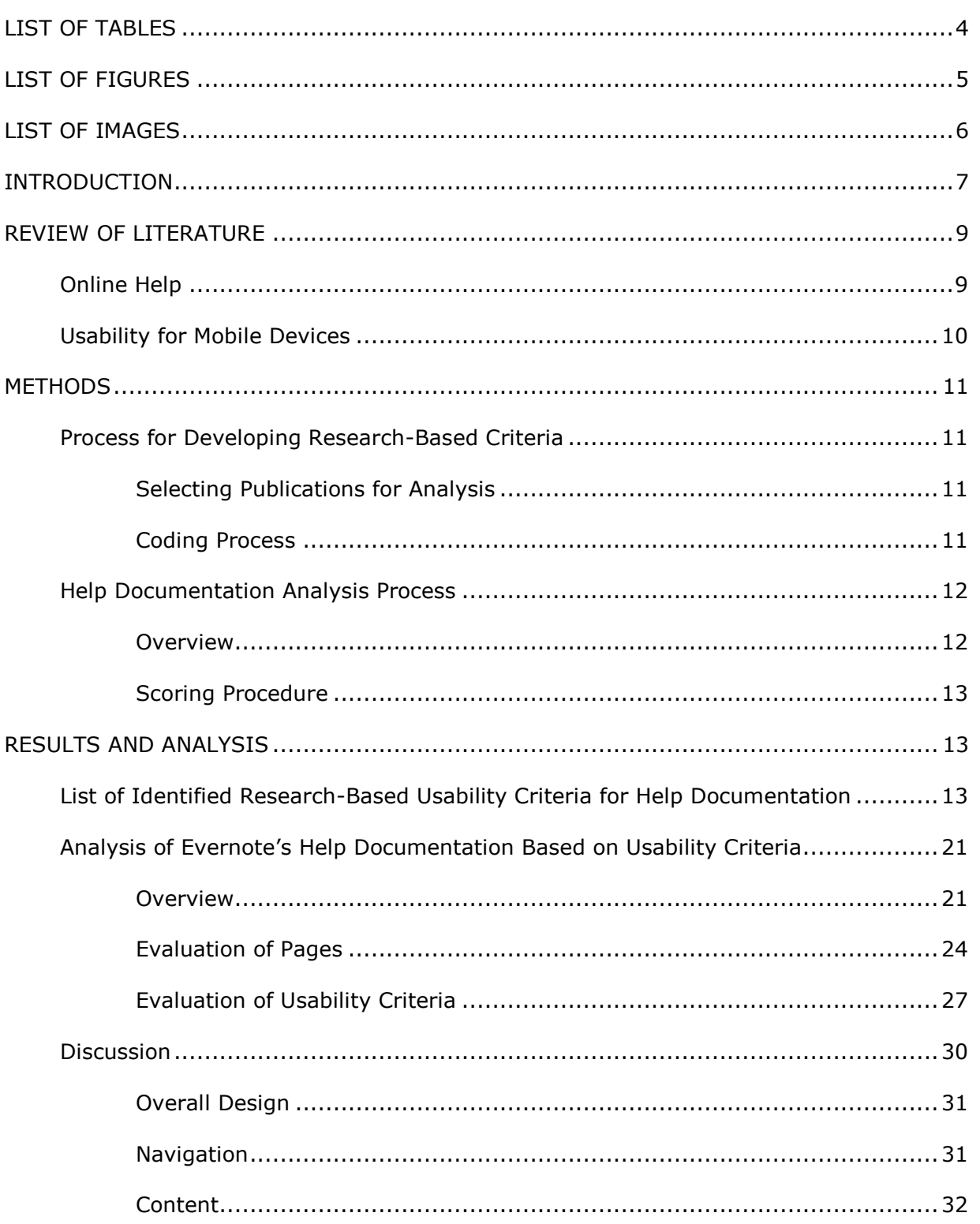

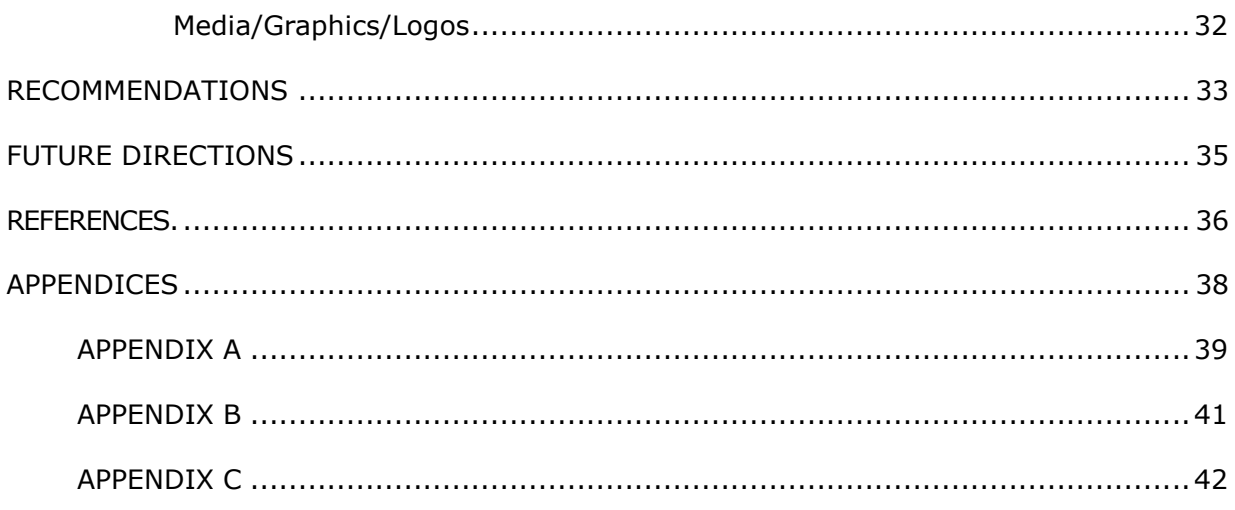

# <span id="page-4-0"></span>List of Tables

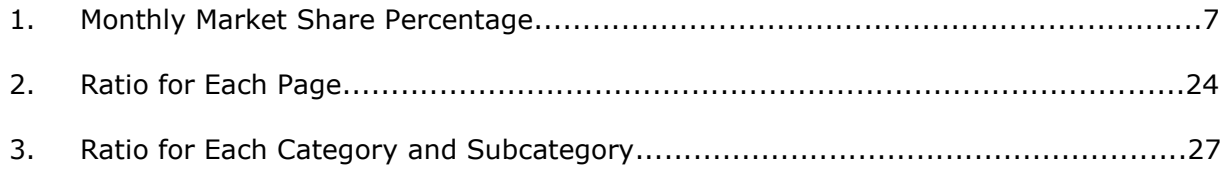

# <span id="page-5-0"></span>List of Figures

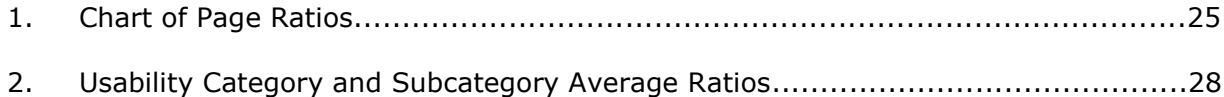

# <span id="page-6-0"></span>List of Images

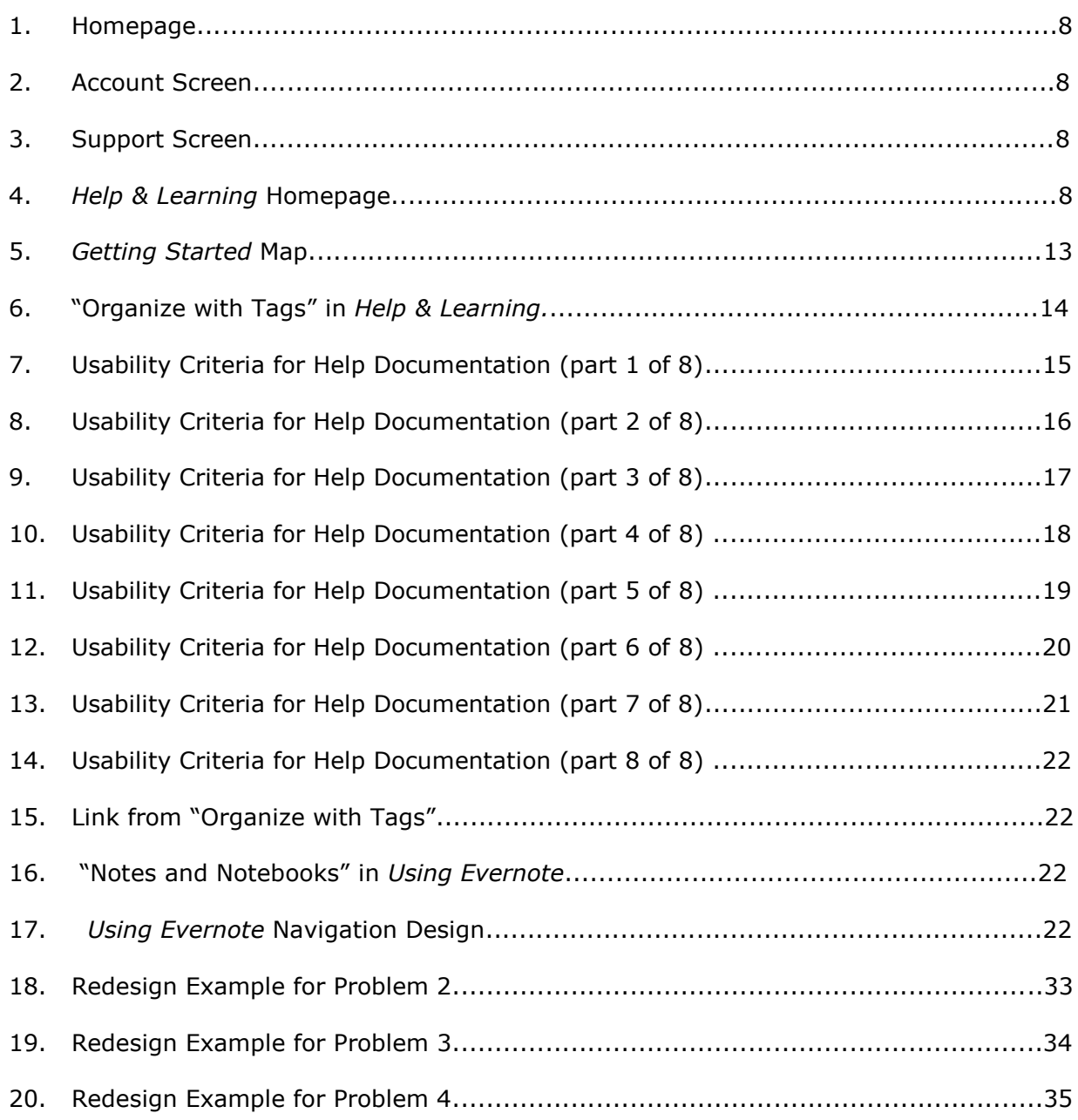

# <span id="page-7-0"></span>Introduction

The purpose of this project is to show how to develop research-based usability criteria and how to apply them to a specific product, Evernote's iOS mobile help tool. I approached the project from the perspective that usability criteria developed from existing literature and research assists the technical communicator in becoming involved in the design of help documentation earlier in the process. This is especially important as usability testing, the primary way to gauge how usable a document is often performed after the product or document has already been designed. To apply the research-based usability criteria, I chose to evaluate a set of existing mobile help documentation belonging to the company Evernote.

Evernote is "a place for individuals and teams to capture, nurture, and share ideas in any form" [\(https://evernote.com/corp/\)](https://evernote.com/corp/). Functions of the Evernote application include creating and editing text; downloading images and articles from websites; and developing unique organizational structures. With the help of Evernote, teams can collaborate on and share documents with each other. Evernote is available online via their website, a desktop application, or a mobile device.

This report focuses on Evernote's Apple's iOS application (app) over Google's Android app for two reasons: user reviews and market share. The comparison of user reviews between Evernote's iOS app (4/5) and Evernote's Android app (4.5/5) showed that the Android app had a higher positive review score. The greater market share was also stronger for the Android operating system; see Table 1: Monthly Market Share Percentage. Because the iOS app scored lower in user reviews and has a smaller market share, it is important to improve parts of the help tool documentation from the perspective of the Evernote iOS app user.

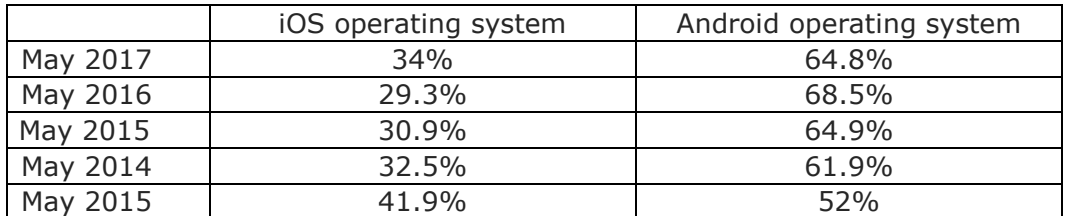

TABLE 1. MONTHLY MARKET SHARE PERCENTAGE (STATISTA.COM)

Accessing Evernote's help tool within the iOS app requires the user to click through multiple levels of menus starting with the *Account* section, found at the bottom right of the navigation bar (see Image 1). In the *Account* menu, the user clicks the *Support* option (see Image 2), and Evernote directs the iOS user to a new screen with five menu choices—*Help & Learning, Getting Started Guide, Evernote Tour, Submit a Support Request,* and *Activity Log (see Image 3)*. The *Evernote Tour, Submit a Support Request,* and *Activity Log* are not connected to the help tool. The *Getting Started Guide* on the iOS platform is a document by the name "Welcome to Evernote for iPhone, iPad, and iPod Touch" that is stored in the *Using Evernote* section of *Help & Learning* where it is accessible to all users.

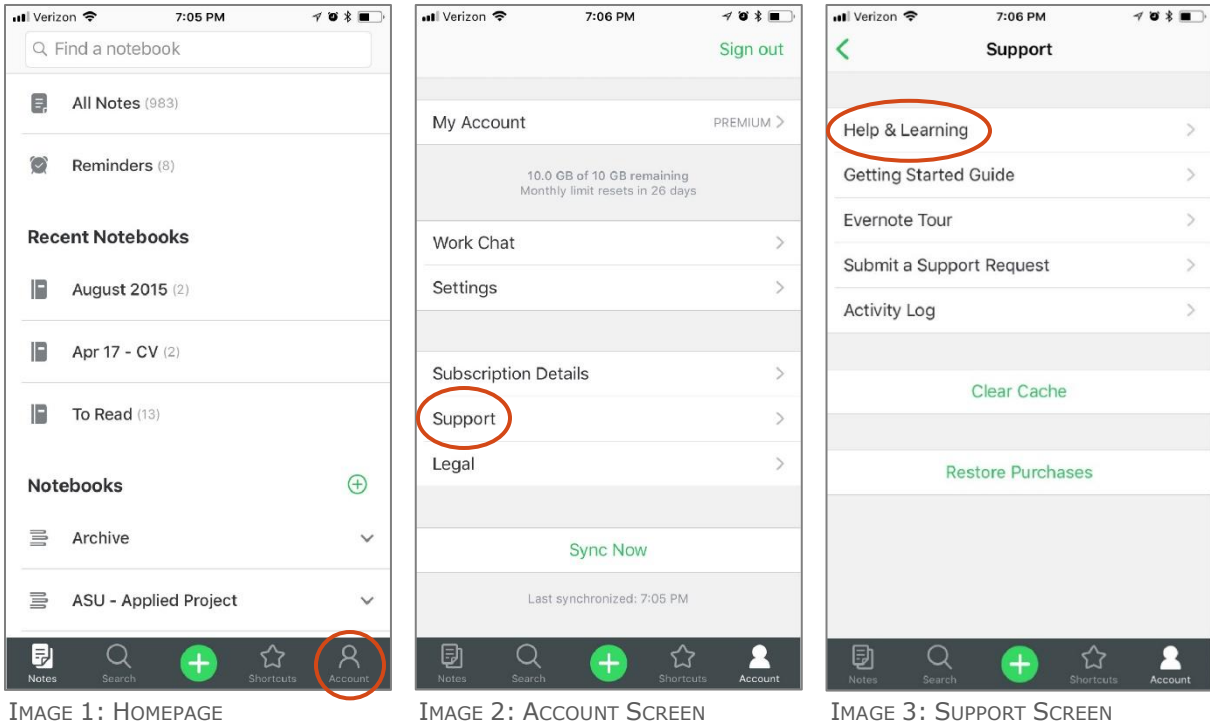

The help tool, a responsive website titled *Help & Learning*, includes four different sections, *Getting Started, Using Evernote, Evernote Business,* and *Account & Service*, which are relevant for four different types of users (free, plus, premium, and business) and five different platforms (Windows app, Mac app, Android app, iOS app, and via the Evernote website) (see Image 4). Independent of the platform used, the content and presentation remain consistent.

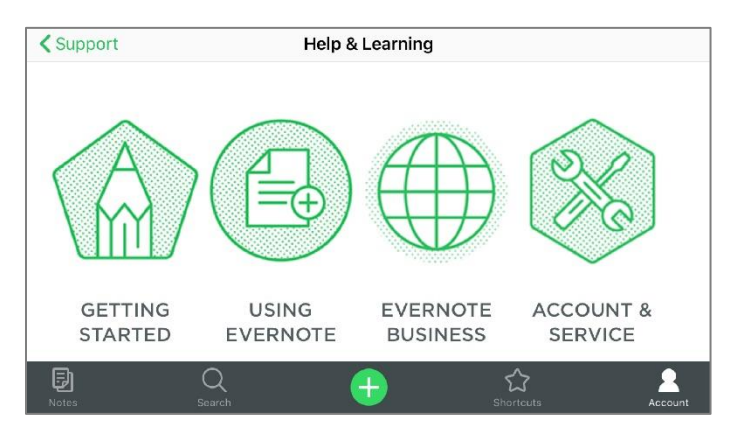

IMAGE 4: *HELP & LEARNING* HOME PAGE

In *Account & Service,* users can make changes to and learn more about their account. *Evernote Business* provides information that is relevant for business account users only. *Getting Started* provides all users on all platforms instructions for starting to use the Evernote app. *Using Evernote* is a container for the remaining content. Only 21 of the 183 articles in *Using Evernote* are included in *Getting Started*. The remaining 162 articles do not relate directly to the categories in *Getting Started*.

To evaluate the usability and user experience of the current setup of the Evernote's iOS app, I began by reviewing the existing literature to understand how the relationship between web/desktop and mobile design impact the layout, format, and content help documentation in a mobile application. Next, I analyzed the current usability research publications that I selected based on the inclusion of usability criteria for mobile applications, date written (2011 or later), research method, and mobile device type by performing the following steps: coding each sample for most frequent usability criteria, clarifying and simplifying each entry, reorganizing the content in each code for frequency, and combining each topic in the new organizational structure to create a single set of research-based usability guidelines. I then analyzed the content in *Getting Started* and the *Getting Started Guide* against the research-based usability guidelines from the perspective of a non-business, English-speaking iOS user. The last step involved developing a list of recommendations to make the current help documentation more usable in an iOS mobile setting.

# <span id="page-9-0"></span>Review of Literature

#### <span id="page-9-1"></span>Online Help

Help, support, help center, and frequently asked questions (FAQ) are terms that signal to the user that a help tool is nearby. Online help or help documentation can provide users with a variety of information from a general overview about the product to very detailed how-to instructions or troubleshooting guidance. When the help tool is written effectively, the user is able to answer their question without further assistance. In *Is the Help Helpful? How to Create Online Help That Meets Your Users' Needs*, Weber explains that to create content, it is important to understand the user, the topics they are interested in, and the tasks that they want to perform (2004, p. 47). When developing help documentation, additional decisions need to be made about the types or levels of help—conceptual, procedural, reference, and instructional (Weber, 2004, p. 40).

Decisions about navigation, layout, and format also need to be considered. For example, when considering the format, layout, and navigation, the answer to the question, "what limitations does the application's [website or mobile] user interface place on the types of help access you can make available?" plays a large role in future steps (Weber, 2004, p. 37). The purpose of the product and the initial question about the layout, the format, and the content of the design remain constant, but everything else including the design method is platform-dependent. Accordingly, a

"platform" is not a precisely defined concept. Rather, it is shorthand used to describe a number of important product features, such as the physical form, display size and resolution, input methods, network connectivity, operating system, and database capabilities. Each of these factors has a significant impact on how the product can be designed, built, and used. (Cooper, Reimann, Cronin, Noessel, Csizmadi, & LeMoine, 2014, p. 206)

Designing an online desktop help system requires a traditional website usability design process to meet the users' needs while working within the limitations of the platform (PC or Mac), internet connectivity, and the abilities of those creating the help documentation. The design of online help for a mobile device requires a different usability design process when

compared to the online desktop help system because of the different platforms. When working with mobile devices, Cooper et al. (2014) suggest that

an alternative (and, sometimes, more effective) approach is to create a separate mobile version of the site or application. One of the biggest reasons for this is that screen size is only one consideration on the mobile web. It's also critical to think about how your designs accommodate touch interaction and other sensors, as well as how they perform in sunlight and other challenging lighting conditions. (p. 585)

#### <span id="page-10-0"></span>Usability for Mobile Devices

Just as a new body of knowledge about website usability was developed as the use of websites increased, new usability criteria for mobile versions or apps need to be explored. "Gone are the consistent factors of the desktop experience, the large size of bandwidth, and even the user's focus and attention to the task" (Mendoza, 2014, p. 8). Users are now mobile in many different types of environments with different types of external stimuli while using a device with a smaller screen that does not engage a user as much as a desktop does (Madrigal & McClain, 2010). Today, "users [must] be able to open your app quickly, accomplish what they hope to accomplish, then exit quickly and return their attention to the outside world" (Madrigal & McClain, 2010).

Usability, as it is defined by the International Organisation for Standardisation, is "the extent to which a product can be used by specified users to achieve specified goals with effectiveness, efficiency and satisfaction in a specified context of use" (as cited in "User Experience (UX) Topic Overview/Definition," n.d.). Interpreting that definition and turning it into practice is much more complicated than reading it even though the concept has been around for over 20 years. As designers moved from focusing on the usability of computer software to the usability of websites, they had to adapt and develop new usability guidelines as the end product had changed. The same cycle is repeating as mobile device users seek out applications for their devices that have more features and are highly usable.

While many users expect to access the same information on a mobile device as is on a website or their laptop, the reality of the situation is different. Mobile devices are smaller than laptops with limited screen sizes, display resolution, storage capacity, and processing capabilities. Because of these differences, "the usability of mobile devices and their apps differs from other computer systems" (Nayebi, Desharnais, and Abran, 2012, p. 1). During their study, the authors came to a second conclusion that was almost more impactful. "There is no scientific research addressing the [usability] requirements of new mobile user interfaces" Nayebi, et al., 2012, p. 4). Inostroza, Rusu, Roncagliolo, Jiménez, & Rusu agreed when they determined that historical usability criteria were not a good fit for mobile devices and declared that "there is a need for new usability evaluation methods or at least for the use of traditional evaluations in novel ways" (2012, p. 1).

Access to help tools while using mobile applications is a critical component of a positive user experience. Results from Moumane, Idri, and Abran's study highlighted that a user's experience is dependent on multiple factors including hardware, operating software, and features of mobile applications. Designers and developers need to create "easy and simple interfaces that can be used by any kind of users: novice, experienced and experts. These applications must also be equipped with user guides and online manuals" (Moumane et al., 2016, p. 13). Available help documentation is one of many components that makes a mobile application complete and fully usable.

# <span id="page-11-0"></span>**Methods**

#### <span id="page-11-1"></span>Process for Developing Research-Based Criteria

#### <span id="page-11-2"></span>Selecting Publications for Analysis

To develop research-based usability criteria, I began by examining a representative sample of articles researching usability criteria for mobile applications, offline help specifically. Purposive sampling, a non-random sampling procedure (Frey, p. 240), was used to select the 17 samples for content analysis. Each sample was chosen based on how well it fit within the following predetermined criteria. To ensure current and relevant results, only articles written in 2011 or later were accepted. As a group, the sample needed to cover a wide range of mobile devices if general usability guidelines were to be determined. A variety of research methods such as heuristics, ISO standards, expert based-framework, and usability testing were intentionally included in the sample group. The following journal and industry articles were chosen to undergo content analysis:

- "Enhancing Usability Heuristics for Android Applications on Mobile Devices" (2016)
- "Usability Evaluation of Mobile Applications Using ISO 9241 and ISO 25062 Standards" (2016)
- "Reading Content on Mobile Devices" (2016)
- "Mobile Websites: Mobile-Dedicated, Responsive, Adaptive, or Desktop Site?" (2016)
- "An Approach Towards Development of Evaluation" (2015)
- "Basic Patterns for Mobile Navigation: A Primer" (2015)
- "Supporting Mobile Navigation in Spite of a Hamburger Menu" (2015)
- "Mobile User Experience: Limitations and Strengths" (2015)
- "The State of Mobile User Experience" (2015)
- "Multitasking on Mobile Devices" (2015)
- "Heuristic Evaluation on Mobile Interfaces: A New Checklist" (2014)
- "An Expert-based Framework for Evaluating iOS Application Usability" (2013)
- "The State of the Art of Mobile Application Usability Evaluation" (2012)
- "Usability Heuristics for Touchscreen-Based Mobile Devices" (2012)
- "Optimizing a Screen for Mobile Use" (2011)
- "Mobile Content Is Twice as Difficult" (2011)
- "Mobile UX Sharpens Usability Guidelines" (2011)

#### <span id="page-11-3"></span>Coding Process

Each document in the sample was coded to understand current recommendations for usability guidelines for mobile devices. Based on the highly respected diagram, "The Elements of User Experience," developed by Jesse James Garrett, I chose the following codes for frequency categories: interaction design, information architecture (content structure and organization), navigation design, interface design, information design, and visual design (where is the user's eye drawn to first, contrast and uniformity, consistency, color palettes and typography).

To locate relevant content, I analyzed each document in the sample from the perspective of each code for frequency and created six new documents, one for each code. The third step involved removing duplicate entries in each of the six new documents.

Next, I divided each code for frequency category into multiple subcategories including Errors, Consistency, Navigation, Memory Load, Layout, Presentation, and Goals. Each

subcategory was then edited for readability and relevancy. I then combined the subcategories from all six codes for frequency, removed duplicate entries, and developed the final organizational structure for the research-based usability criteria.

#### **Research-Based Usability Categories**

- Content
	- o Data Entry
	- o Help Documentation
- Reduce Memory Load
- Layout/Visual Appearance
	- o Layout
		- Lists
		- Input Fields
	- o Visual Appearance
		- Colors
		- Typeface
	- o Multimedia/Graphics/Logos
		- Images/Logos
		- **•** Animation
		- Videos
		- Icons
		- Buttons/Touchable Objects
- System/App feedback
- UI Navigation & Navigation Elements
	- o Types of Navigation
	- o Links
	- o Menus
		- Choices
		- Titles
		- **•** Structure
	- o Search Function
	- o Scrolling
- The User

#### <span id="page-12-0"></span>Help Documentation Analysis Process

#### <span id="page-12-1"></span>**Overview**

To begin the analysis process, I reviewed the 30 pages in *Getting Started* and the *Getting Started Guide*, "Welcome to Evernote for iPhone, iPad, and iPod Touch." To ensure that none of the pages were overlooked, I created a map of the navigational structure of *Getting Started* (see Image 5). The different shapes indicate different levels in the structure, and the colors indicate the same page in multiple locations

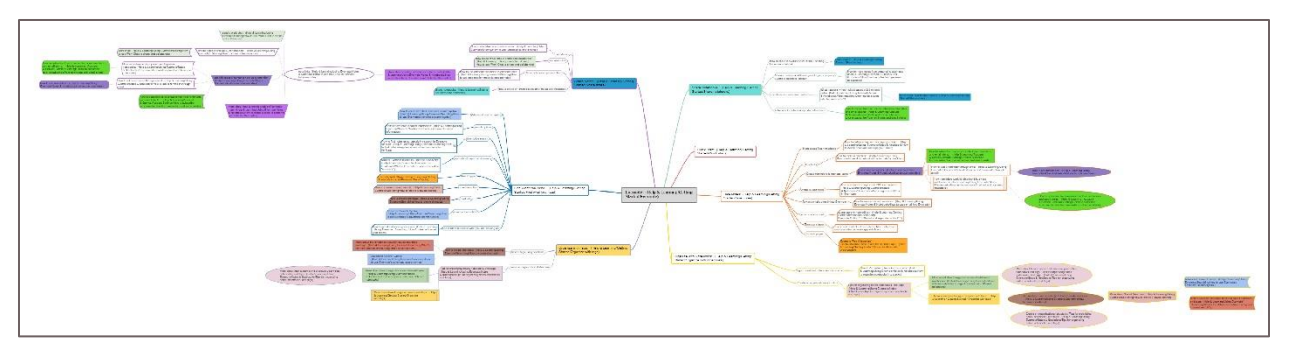

IMAGE 5: *GETTING STARTED* MAP

Each page title, including duplicate pages, was then given a number that represented its place in the overall structure (see Appendix A) and was placed in its own column in a spreadsheet. After the usability criteria were determined, I split them into two sets. The first set included 313 criteria that was relevant for each page in *Getting Started* and the *Getting Started Guide*. The second set included 60 criteria that was applicable to *Getting Started* and the *Getting Started Guide* as a single unit. I then placed the first set in the rows accompanying the numbers representing the page titles. The second set was placed in a separate spreadsheet. Before scoring could begin, I made the assumption, based upon Evernote's description of the product and potential users, that the user knows how to use an iPhone.

#### <span id="page-13-0"></span>Scoring Procedure

The scoring process involved qualitatively analyzing each page against the previously determined usability criteria (see Appendix B for raw data). To score each page, I developed a rating system that would rate each criterion on how well the design agreed with that criterion. A 4 meant that the design completely (100%) agreed the criterion. A 3 indicated a partial agreement (50% to 99%), while a 2 represented a partial disagreement (1% to 49%). A 1 was given if the design was in complete disagreement with the criteria (0%). If a specific criterion was not applicable for a page, a 0 was recorded. To differentiate between a score of 2 or a score of 3, the specific page either had more components in disagreement with the criterion or more components in agreements with the criterion.

While performing the scoring, I determined that multiple pages that are included in the navigational structure were not relevant as they focused solely on a non-iOS platform or the business user. Those pages were not scored during this analysis.

# <span id="page-13-1"></span>Results and Analysis

#### <span id="page-13-2"></span>List of Identified Research-Based Usability Criteria for Help Documentation

The coding process resulted in a list of 373 usability criteria. Since the purpose of help documentation is usually limited to providing instruction and guidance, only 292 of the 373 criteria are applicable to help documentation when compared to an entire mobile application. Of the 292 usability criteria, 57 criteria are relevant to the help documentation as a single unit. The remaining 81 usability criteria would be more appropriate for the mobile app itself. The following is the final list of research-based usability criteria that was used to analyze *Getting Started* and the *Getting Started Guide.*

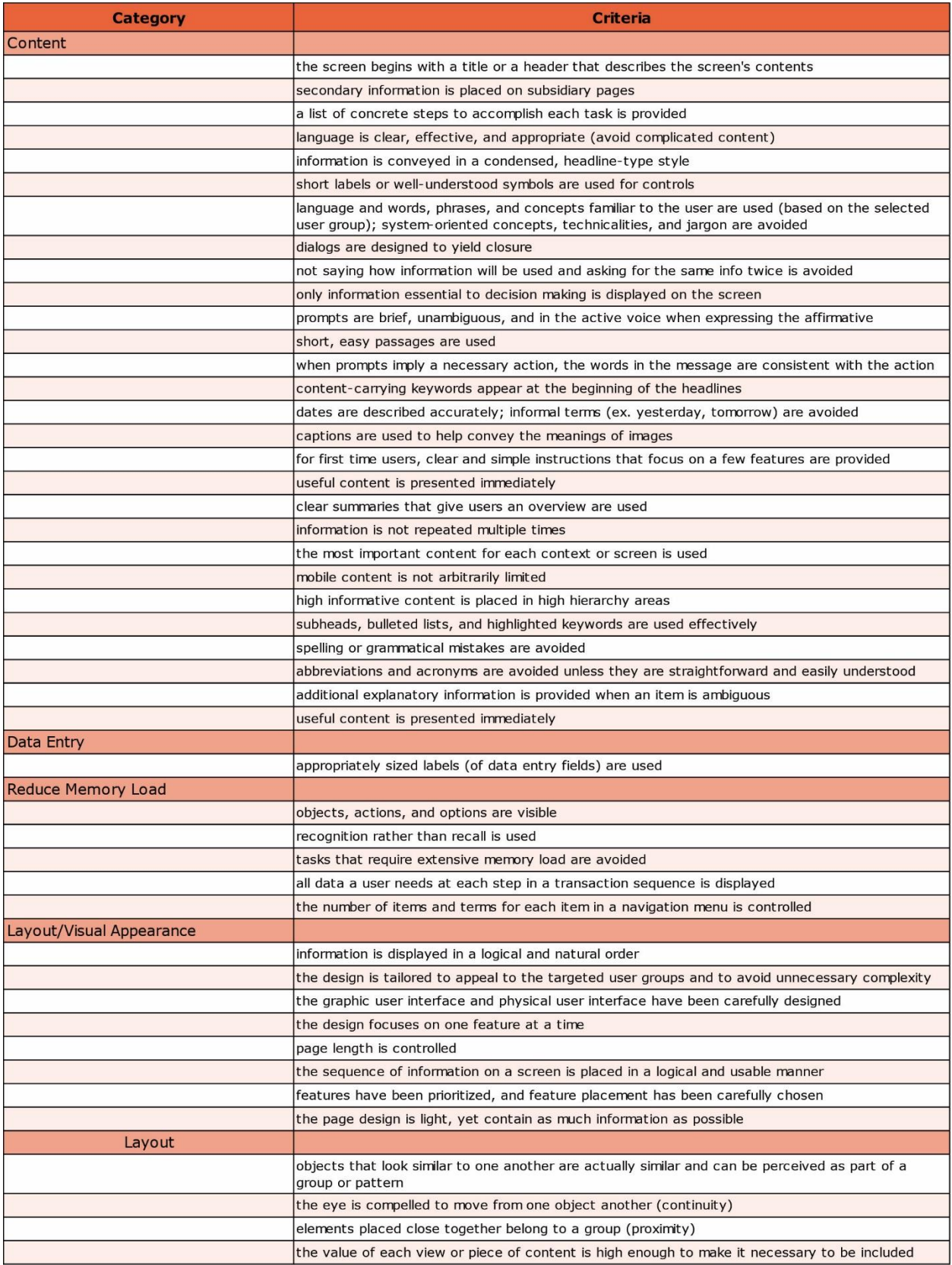

IMAGE 6: USABILITY CRITERIA FOR HELP DOCUMENTATION (PART 1 OF 8)

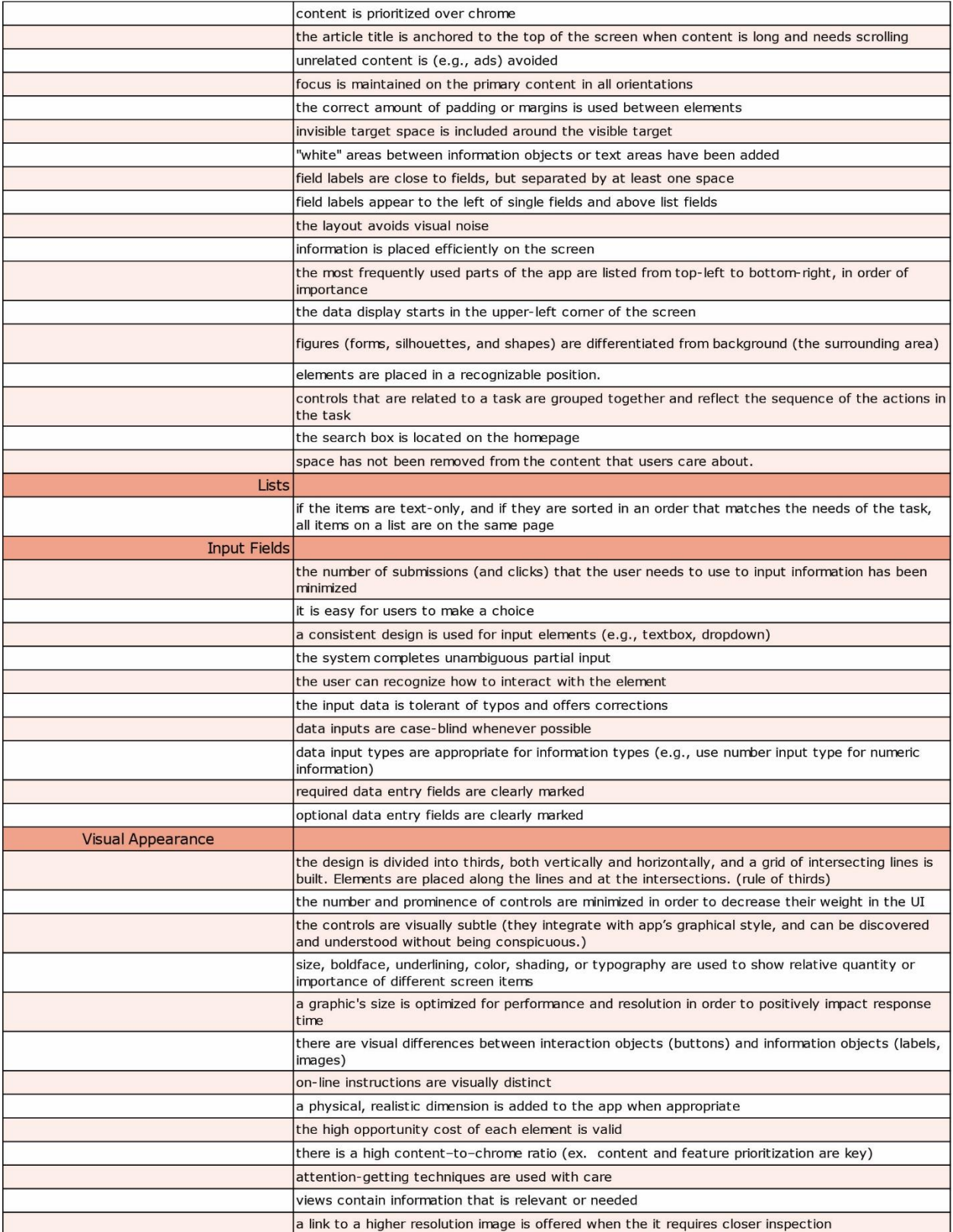

IMAGE 7: USABILITY CRITERIA FOR HELP DOCUMENTATION (PART 2 OF 8)

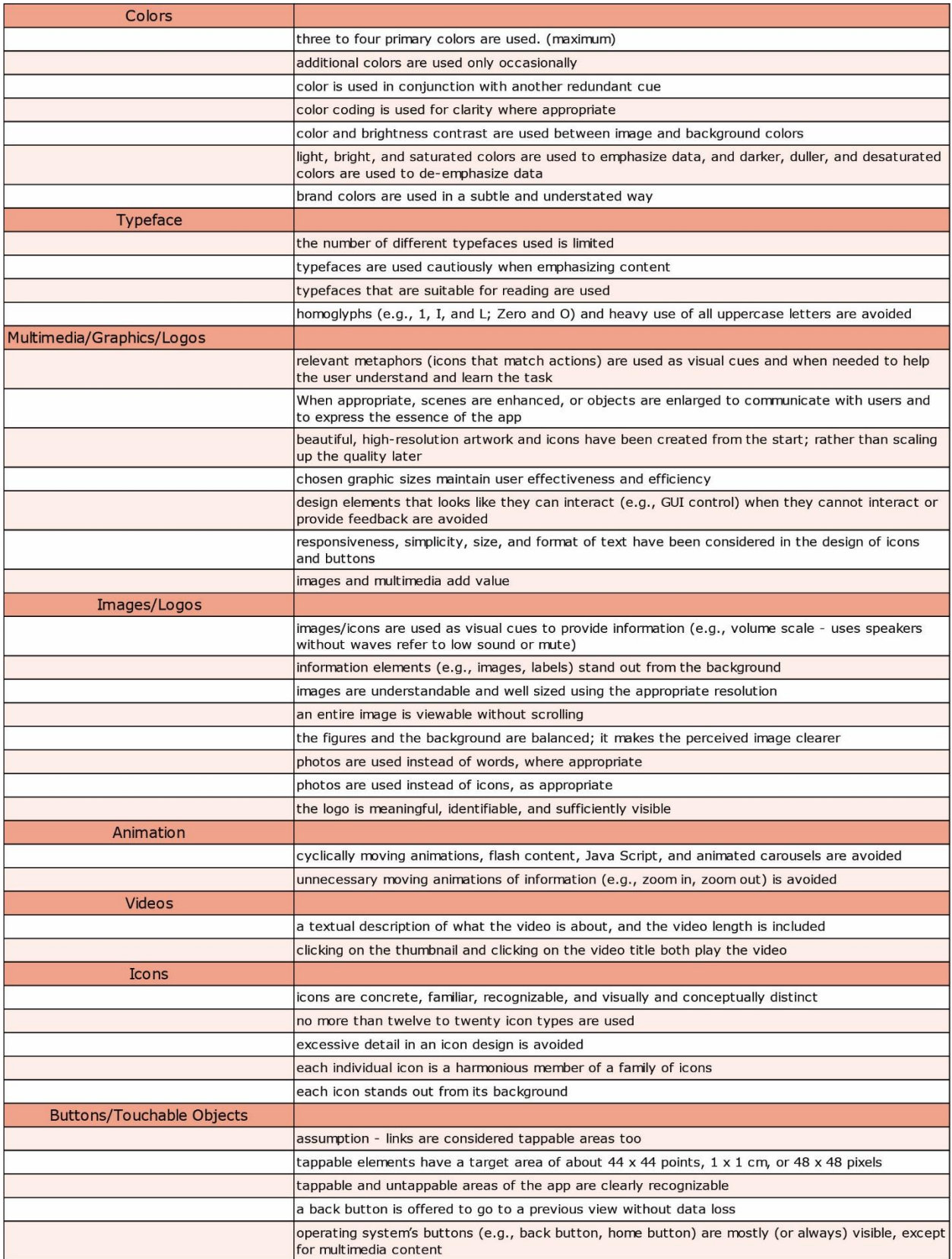

IMAGE 8: USABILITY CRITERIA FOR HELP DOCUMENTATION (PART 3 OF 8)

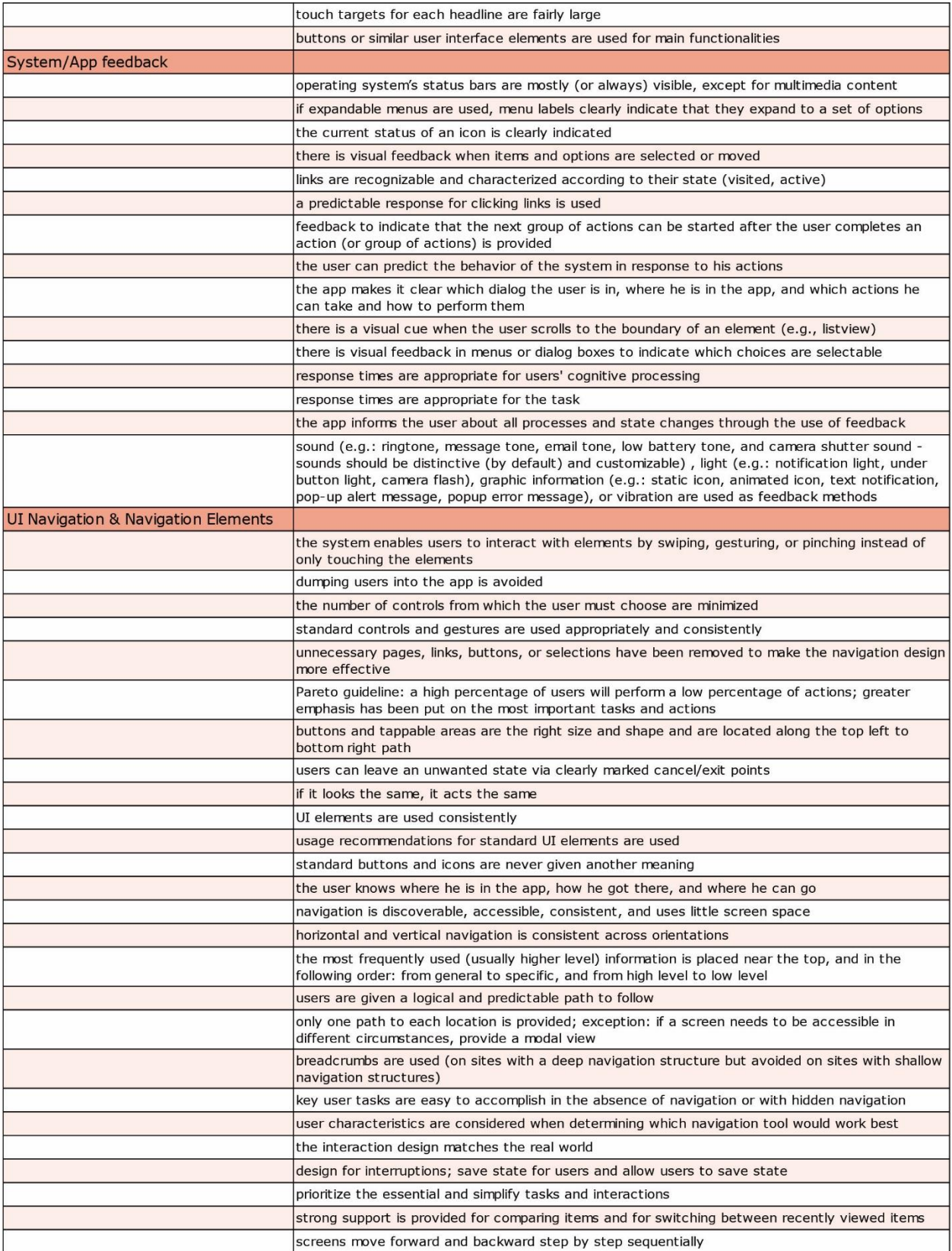

IMAGE 9: USABILITY CRITERIA FOR HELP DOCUMENTATION (PART 4 OF 8)

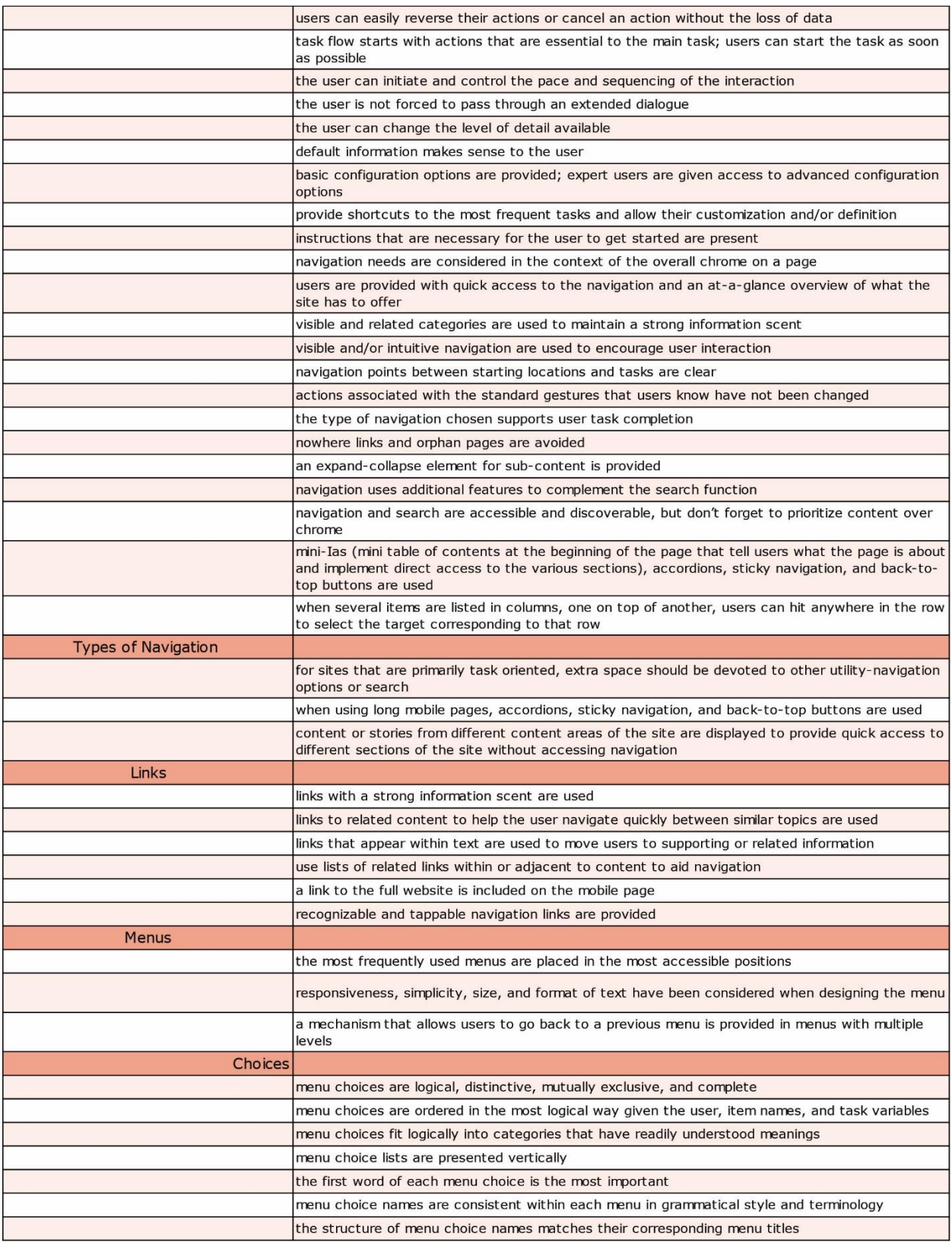

IMAGE 10: USABILITY CRITERIA FOR HELP DOCUMENTATION (PART 5 OF 8)

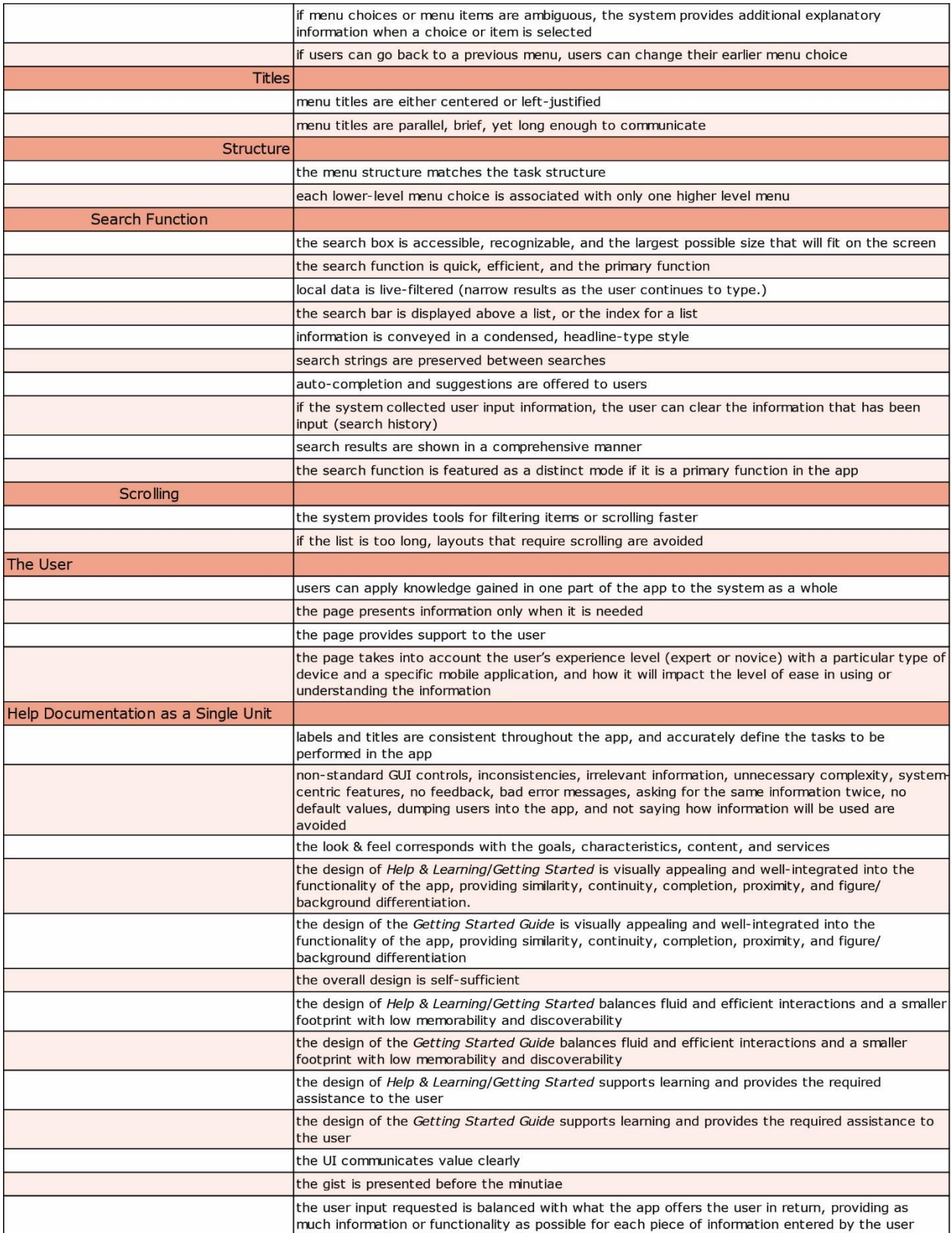

IMAGE 11: USABILITY CRITERIA FOR HELP DOCUMENTATION (PART 6 OF 8)

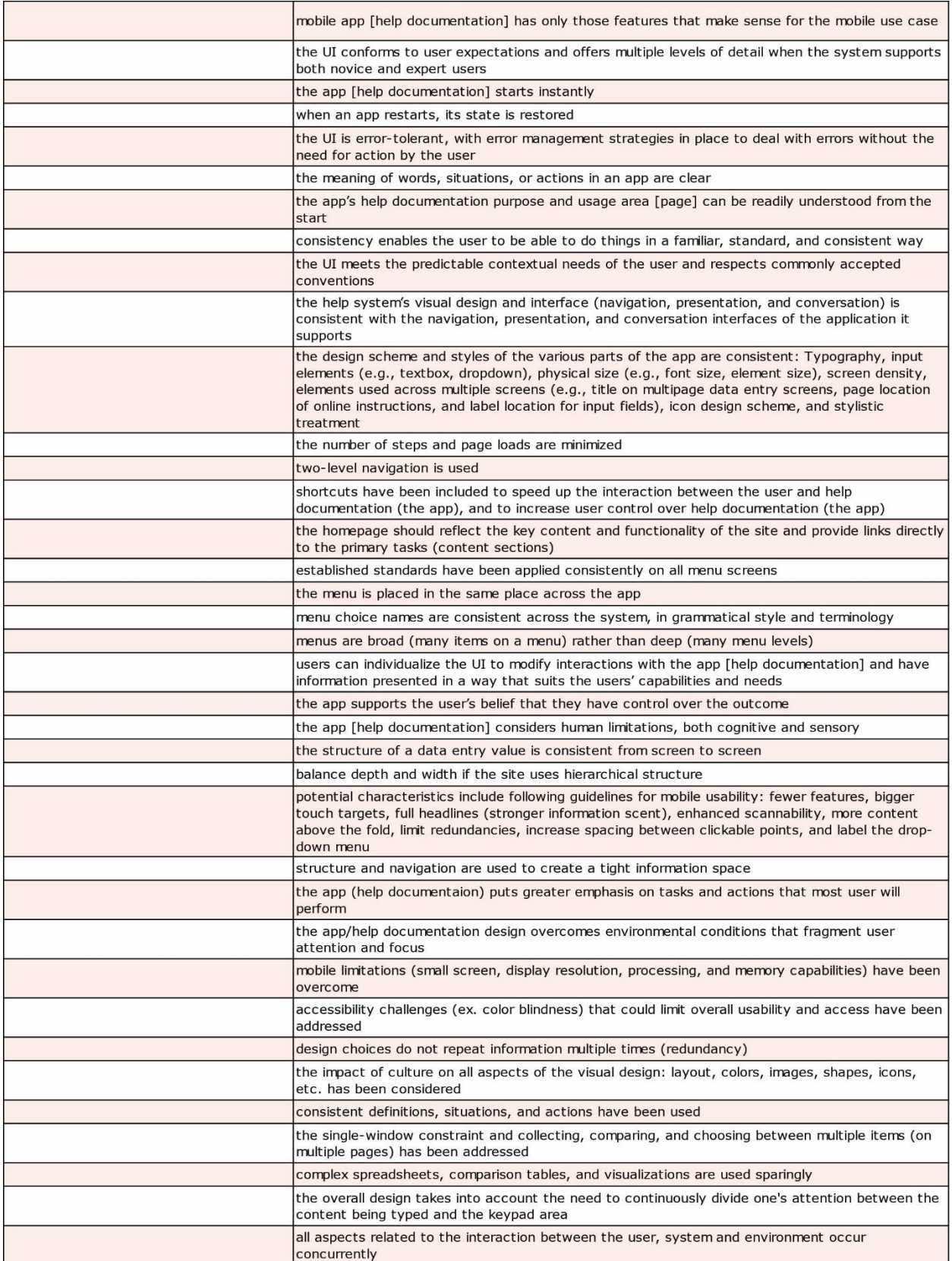

IMAGE 12: USABILITY CRITERIA FOR HELP DOCUMENTATION (PART 7 OF 8)

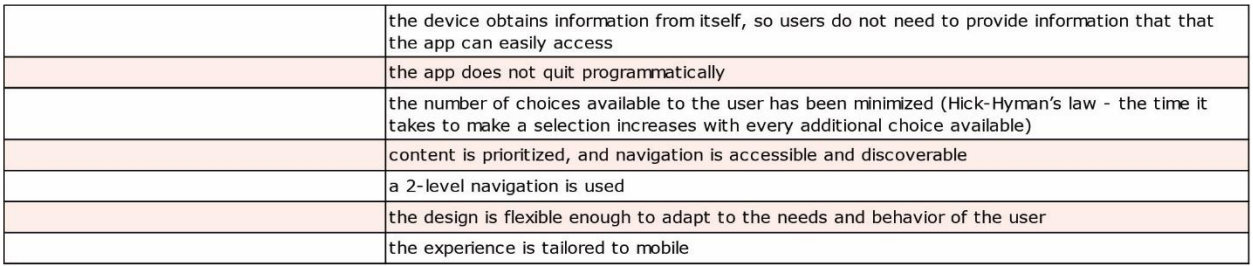

IMAGE 13: USABILITY CRITERIA FOR HELP DOCUMENTATION (PART 8 OF 8)

#### <span id="page-21-0"></span>Analysis of Evernote's Help Documentation Based on Usability Criteria

#### <span id="page-21-1"></span>**Overview**

While scoring each page, I also determined its place in the navigation design of *Using Evernote*. For example, page 1.2.1 "How to Delete Notes and Manage Trash" in *Getting Started* is also page 2.1.2 in *Using Evernote*, and page 1.5.2 "How to Save Note Location Information" in *Getting Started* is also page 2.1.39 in *Using Evernote* (See Appendix A). In the existing navigation scheme, the navigational structure of *Using Evernote* creates unnecessary confusion when the user moves around *Getting Started*.

Unbeknownst to the user, certain pages and links found in *Getting Started* drop the user at unknown locations in *Using Evernote*. For example, from the page, "Organize with Tags," which is located in *Getting Started* (see Image 14), the user can follow a link to learn more about accessing tags using shortcuts. The user then lands on the page "Tips for organizing, notes, notebooks, and tags" (see Image 15), which is located in the Notes & Notebooks section. If the user uses the breadcrumb, they are taken to a page located in *Using Evernote* (see Image 16). Without understanding how they found their way to *Using Evernote*, the user is likely to struggle when trying to retrace their steps back to "Organize with Tags."

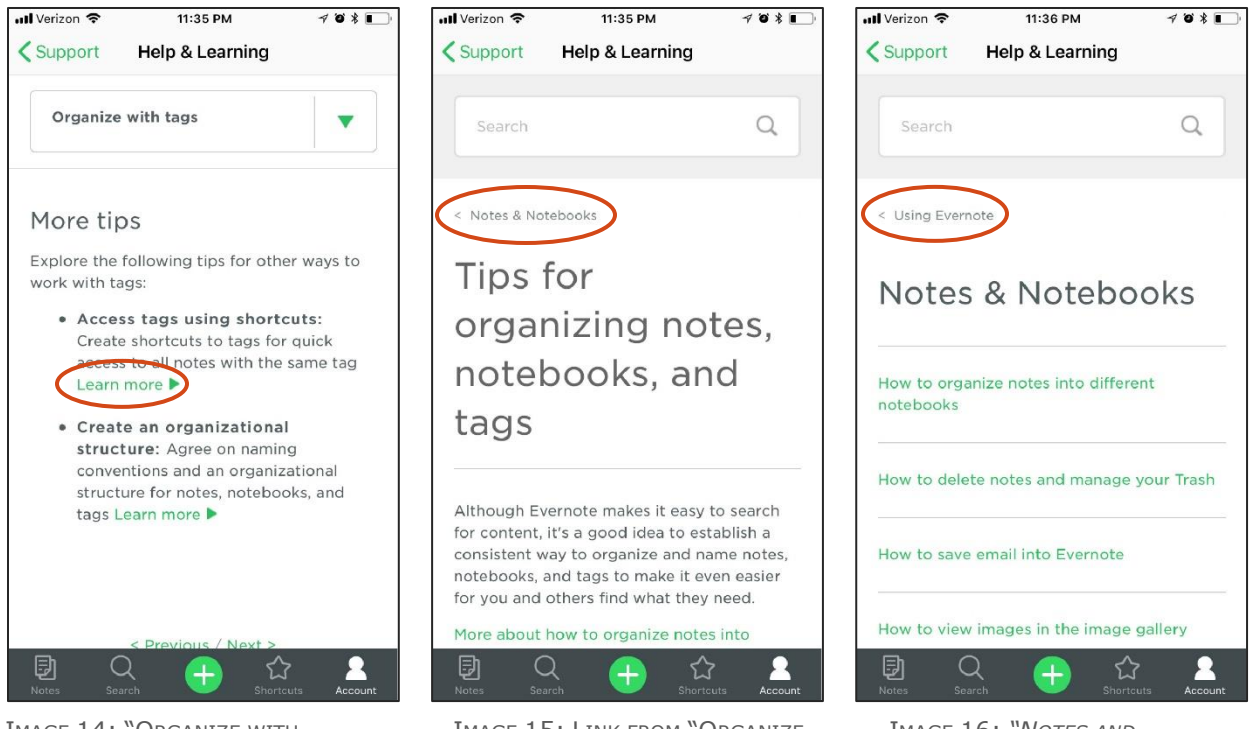

IMAGE 14: "ORGANIZE WITH TAGS" IN *HELP & LEARNING*

IMAGE 15: LINK FROM "ORGANIZE WITH TAGS"

IMAGE 16: *"NOTES AND NOTEBOOKS*" IN *USING EVERNOTE*

After scoring about half of *Getting Started's* pages, it became clear that the issues surrounding the navigational structure were more extensive than originally anticipated. Rather than using a navigation menu, the pages in *Using Evernote* are centered around a navigation hub (see Image 17).

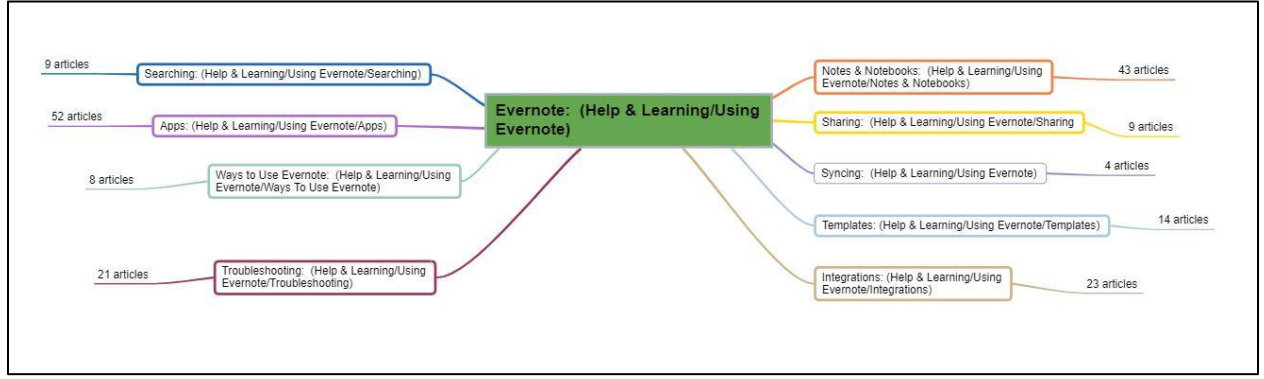

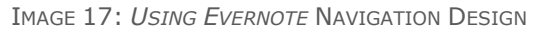

To locate additional information about a topic in *Using Evernote*, the user must go back to the *Using Evernote* homepage and repeat the process from there. Or, if the user needs to return to *Getting Started,* they must figure out on their own that they need to return to the *Support* homepage and begin the process again. While this knowledge did not come directly from analyzing the pages using the research-based usability criteria, it is a major issue that needs to be addressed to improve overall usability. To correct the problem, additional research regarding the information architecture, information design, and the navigation design needs to be conducted. As a result, this report focuses only on the pages in *Using Evernote* that are relevant to *Getting Started* and the *Getting Started Guide*.

Once all the pages were scored, each page's scores were totaled. The total for each page was compared to the maximum potential points for that page (see Appendix C). By comparing each total score against the maximum potential points for each page, I was able to calculate the ratio for each page (see Table 2). The ratio for each page was compared against the ratio of the other pages. Determining each page's ratio allowed me to compare the effectiveness of one page against another and look more deeply into why a specific page had a lower ratio.

### <span id="page-24-0"></span>**Evaluation of Pages**

The following table contains the ratio for each page.

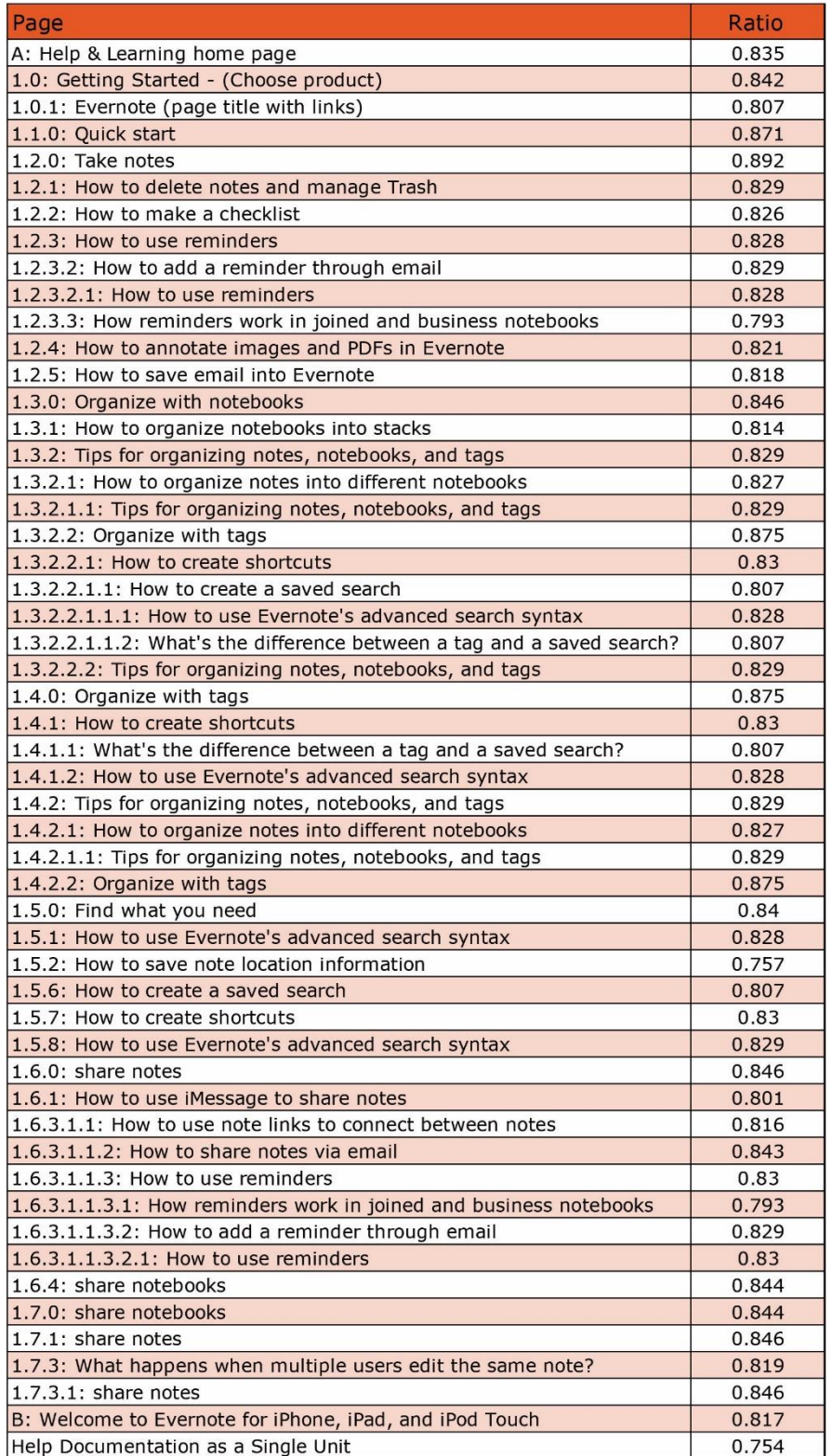

TABLE 2: RATIO FOR EACH PAGE

To better understand how the pages related to each other, I calculated the average ratio for all pages (0.830) and plotted the average ratios, the ratios for each individual page, and the ratio for the criteria relevant to the help documentation as a single unit on the chart (see Figure 1). This visual representation of the ratios in comparison to the average led me to two conclusions. First, the majority of the individual page ratios fell within 0.05 points of each other and, therefore, those pages offer the user a similar experience in terms of how usable each page is. Second, there are outliers which have lower and higher usability ratios than the majority of pages; this result helped me identify the pages that needed most improvement.

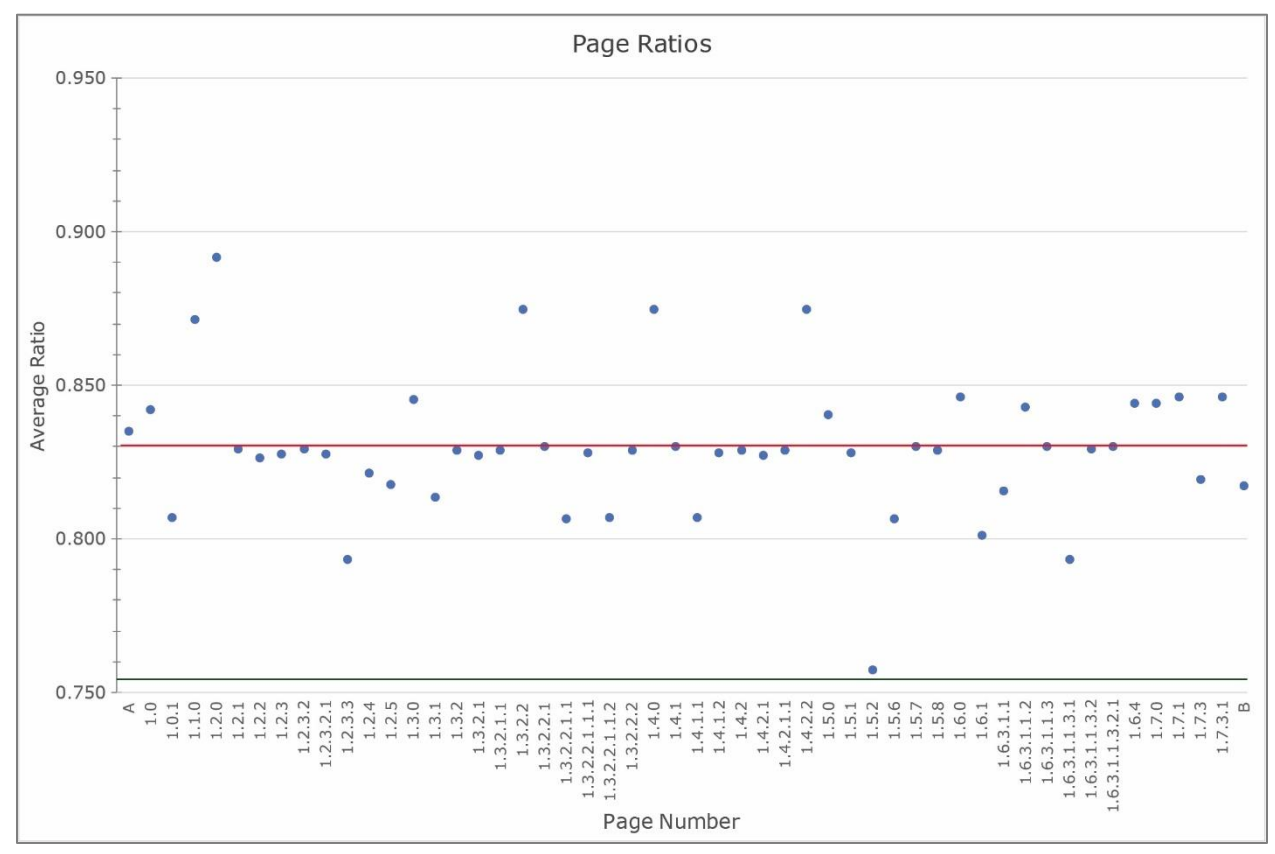

FIGURE 1: CHART OF PAGE RATIOS; AVERAGE RATIO: 0.830; HELP DOCUMENTATION AS A SINGLE UNIT AVERAGE RATIO: 0.754

Six pages were located outside of 0.80 to 0.850 range. They are

- 1.2.0: Take Notes at 0.892;
- 1.4.0/1.3.2.2/1.4.2.2: Organize with Tags at 0.875;
- 1.1.0: Quick Start at 0.871;
- 1.6.1: How to Use iMessage to Share Notes at 0.801
- 1.2.3.3/1.6.3.1.1.3.1: How Reminders Work in Joined and Business Notebooks at 0.793; and
- 1.5.2: How to Save Note Location Information at 0.757.

Pages 1.2.0, 1.4.0/1.3.2.2/1.4.2.2, and 1.1.0 had the highest ratios and are considered the most usable while pages 1.6.1, 1.2.3.3/1.6.3.1.1.3.1, and 1.5.2 are considered the least usable. After I compared the usability criteria scores for the top three pages against the

bottom three pages, I was able to determine which usability criteria should be considered for potential design changes. The following list of usability criteria takes into account that not every criterion is relevant for each page.

#### • *Content*

- o a list of concrete steps to accomplish each task is provided
- $\circ$  information is conveyed in a condensed, headline-type style
- o useful content is presented immediately
- o secondary information is placed on subsidiary pages
- o the most important content for each context or screen is used
- $\circ$  additional explanatory information is provided when an item is ambiguous
- $\circ$  For first time users, clear and simple instructions that focus on a few features are provided
- *Reduce Memory Load*
	- $\circ$  all data a user needs at each step in a transaction sequence is displayed
- *Layout/Visual Appearance-Layout*
	- $\circ$  the article title is anchored to the top of the screen when content is long and needs scrolling.
- *Layout/Visual Appearance-Visual Appearance*
	- $\circ$  a graphic's size is optimized for performance and resolution in order to positively impact response time
	- $\circ$  a physical, realistic dimension is added to the app when appropriate

#### • *Multimedia/Graphics/Logos-General*

- o responsiveness, simplicity, size, and format of text have been considered in the design of icons and buttons
- *Multimedia/Graphics/Logos-Buttons*
	- $\circ$  a back button is offered to go to a previous view without data loss
- *System/App Feedback*
	- $\circ$  The app makes it clear which dialog the user is in, where he is in the app, and which actions he can take and how to perform them.
	- $\circ$  feedback to indicate that the next group of actions can be started after the user completes an action (or group of actions) is provided

#### • *UI Navigation & Navigation Elements-General*

- o users are given a Logical and predictable Path to Follow
- $\circ$  only one path to each location is provided; exception: if a screen needs to be accessible in different circumstances, provide a modal view
- o screens move forward and backward step by step sequentially
- $\circ$  Users can easily reverse their actions or cancel an action without the loss of data
- $\circ$  visible and/or intuitive navigation are used to encourage user interaction
- o the type of navigation chosen supports user task completion
- $\circ$  mini-Ias (mini table of contents at the beginning of the page that tell users what the page is about and implement direct access to the various sections), accordions, sticky navigation, and back-to-top buttons are used
- $\circ$  users can leave an unwanted state via clearly marked cancel/exit points.
- $\circ$  Navigation is discoverable, accessible, consistent, and uses little screen space
- $\circ$  visible and related categories are used to maintain a strong information scent
- $\circ$  The user knows where he is in the app, how he got there, and where he can go
- $\circ$  Navigation uses additional features to complement the search function
- *UI Navigation & Navigation Elements-Links*
- $\circ$  links to related content to help the user navigate quickly between similar topics are used
- o recognizable and tappable navigation links are provided
- *UI Navigation & Navigation Elements-Menu-Choices*
	- $\circ$  menu choice names are consistent within each menu in grammatical style and terminology

#### <span id="page-27-0"></span>Evaluation of Usability Criteria

After I examined the lowest scoring criteria on each of the six pages, several themes emerged. The criteria category with the most problems per total number of criteria was Navigation followed by Layout/Visual Appearance, Content, and Multimedia/Graphics/Logos.

To understand how each category related to the others, I totaled the scores and calculated the ratio for each usability category and subcategory (see Table 3). The ratio for each category and subcategory was compared against the ratio of the other categories and subcategories. Determining each subcategory's and category's ratio allowed me to compare the effectiveness of one subcategory or category against another and understand which categories need to be improved.

| <b>Category</b>                                            | <b>Ratio</b> |
|------------------------------------------------------------|--------------|
| $1.0:$ Content $(C)$                                       | 0.893        |
| 1.1: Data Entry (C-DE)                                     | 1.000        |
| 2.0: Reduce Memory Load (RML)                              | 0.943        |
| 3.0: Layout/Visual Appearance - General (LVA)              | 0.874        |
| 3.1: Layout (LVA-LA)                                       | 0.949        |
| 3.1.1: Lists (LVA-LA-li)                                   | 1.000        |
| 3.1.2: Input Fields (LVA-LA-if)                            | 0.875        |
| 3.2: Visual Appearance (LVA-VA)                            | 0.815        |
| 3.3: Colors (LVA-C)                                        | 0.858        |
| 3.4: Typeface (LVA-T)                                      | 0.962        |
| 4.0: Multimedia/Graphics/Logos - General (MGL)             | 0.974        |
| 4.1: Images/Logos (MGL-IL)                                 | 0.899        |
| 4.2: Animation (MGL-A)                                     | 1.000        |
| 4.3: Videos (MGL-V)                                        | 0.438        |
| 4.4: Icons (MGL-I)                                         | 0.988        |
| 4.5: Buttons/Touchable Objects (MGL-BTO)                   | 0.726        |
| 5.0: System/App Feedback (SAF)                             | 0.836        |
| 6.0: UI Navigation & Navigation Elements - General (UINNE) | 0.755        |
| 6.1: Types of Navigation (UINNE-ToF)                       | 0.633        |
| 6.2: Links (UINNE-LI)                                      | 0.699        |
| 6.3: Menus (UINNE-M)                                       | 0.991        |
| 6.3.1: Choices (UINNE-M-ch)                                | 0.981        |
| 6.3.2: Titles (UINNE-M-ti)                                 | 0.978        |
| 6.3.3: Structure (UINNE-M-st)                              | 0.938        |
| 6.4: Search Function (UINNE-SF)                            | 0.648        |
| 6.5: Scrolling (UINNE-S)                                   | 0.375        |
| 7.0: The User (TU)                                         | 0.846        |

TABLE 3: RATIO FOR EACH CATEGORY AND SUBCATEGORY

I then calculated the average ratio (0.847) and plotted all the ratios and their averages (See Figure 2). The ratio for each usability criterion was then compared to the ratios for the other criteria. This visual representation led me to conclude that while the majority of the categories and subcategories were implemented to create a better than average result, the ones that were below average were much farther below average (0.472 points below average).

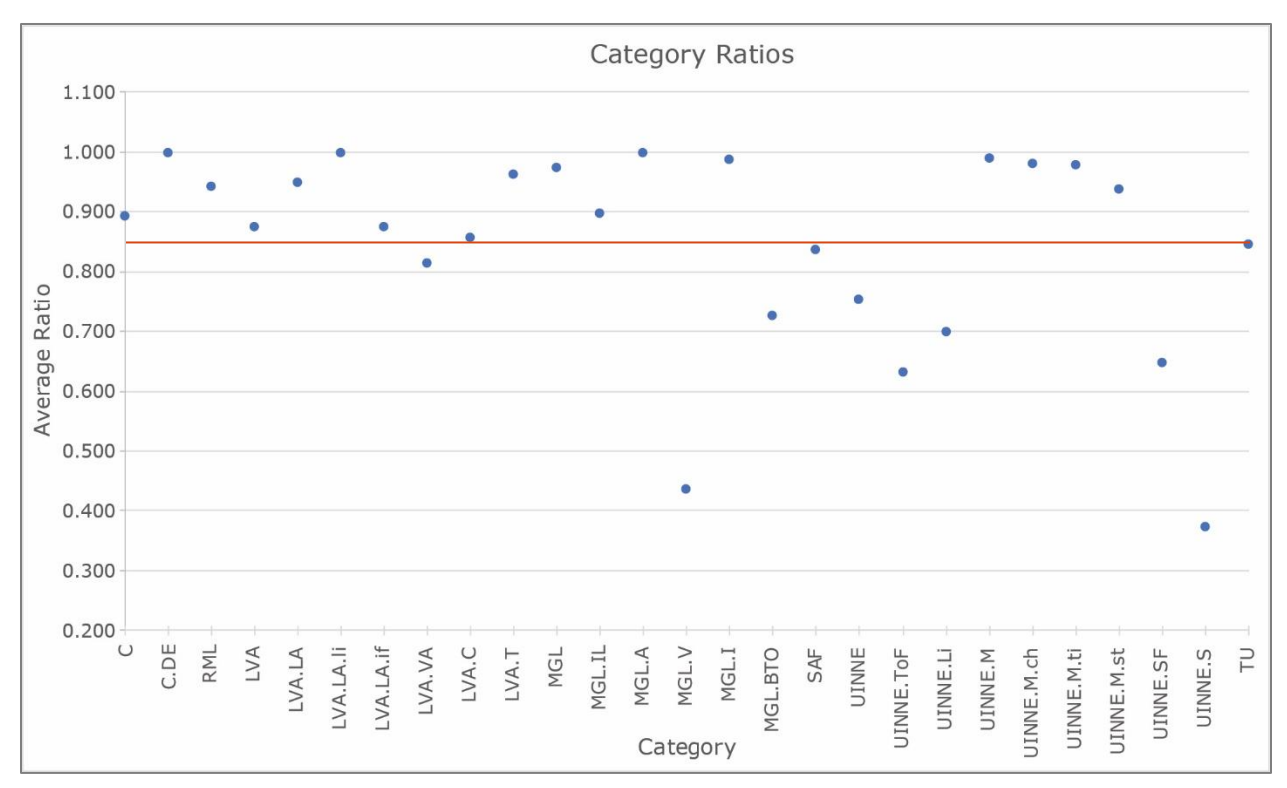

FIGURE 2: USABILITY CATEGORY AND SUBCATEGORY AVERAGE RATIOS; 0.847 AVERAGE

The first step in analyzing the usability criteria averages was to examine the categories that were at or below average. To better understand why each category was at or below average, I needed to find the specific criteria that negatively impacted each average. After gathering the criteria with a ratio of 0.850 or lower, the following list of problem areas emerged:

• *UI Navigation & Navigation Elements-Scrolling*: 0.375

- $\circ$  the system provides tools for filtering items or scrolling faster If the list is too long (0.500)
- $\circ$  layouts that require scrolling are avoided (0.250)
- *Multimedia/Graphics/Logos-Videos*: 0.438
	- o a textual description of what the video is about, and the video length is included (0.500)
- *UI Navigation & Navigation Elements-Types of Navigation*: 0.633
	- $\circ$  When using long mobile pages, accordions, sticky navigation, and back-to-top buttons are used (0.25)
	- $\circ$  content or stories from different content areas of the site are displayed to provide quick access to different sections of the site without accessing navigation. (0.649)
- *UI Navigation & Navigation Elements-Search Function*: 0.648
	- $\circ$  local data is live-filtered (narrow results as the user continues to type.) (0.250)
	- o search strings are preserved between searches (0.250)
	- o auto-completion and suggestions are offered to users (0.250)
	- $\circ$  If the system collected user input information, the user can clear the information that has been input (search history) (0.250)
	- $\circ$  search results are shown in a comprehensive manner (0.500)
- *UI Navigation & Navigation Elements-Links*: 0.699
	- $\circ$  links to related content to help the user navigate quickly between similar topics are used (0.639)
	- $\circ$  A link to the full website is included on the mobile page (0.250)
	- o recognizable and tappable navigation links are provided (0.486)
- *Multimedia/Graphics/Logos-Buttons/Touchable Objects*: 0.726
	- $\circ$  Tappable and untappable areas of the app are clearly recognizable. (.828)
	- $\circ$  a back button is offered to go to a previous view without data loss (.351)
	- $\circ$  Touch targets for each headline are fairly large. (0.250)
- *UI Navigation & Navigation Elements-General*: 0.755
	- o the system enables users to interact with elements by swiping, gesturing, or pinching instead of only touching the elements (0.250)
	- $\circ$  unnecessary pages, links, buttons, or selections have been removed to make the navigation design more effective. (0.571)
	- $\circ$  users can leave an unwanted state via clearly marked cancel/exit points. (0.644)
	- $\circ$  The user knows where he is in the app, how he got there, and where he can go (0.457)
	- $\circ$  Navigation is discoverable, accessible, consistent, and uses little screen space (0.620)
	- o users are given a Logical and predictable Path to Follow (0.466)
	- o only one path to each location is provided; exception: if a screen needs to be accessible in different circumstances, provide a modal view (0.457)
	- $\circ$  strong support is provided for comparing items and for switching between recently viewed items (0.245)
	- $\circ$  screens move forward and backward step by step sequentially (0.446)
	- $\circ$  Users can easily reverse their actions or cancel an action without the loss of data (0.466)
	- $\circ$  the user can change the level of detail available (0.250)
	- o basic configuration options are provided; expert users are given access to advanced configuration options. (0.250)
	- $\circ$  provide shortcuts to the most frequent tasks and allow their customization and/or definition. (0.260)
	- $\circ$  instructions that are necessary for the user to get started are present (0.583)
	- $\circ$  users are provided with quick access to the navigation and an at-a-glance overview of what the site has to offer. (0.813)
	- $\circ$  visible and related categories are used to maintain a strong information scent (0.322)
	- $\circ$  visible and/or intuitive navigation are used to encourage user interaction (0.481)
	- $\circ$  the type of navigation chosen supports user task completion (0.495)
	- o an expand-collapse element for sub-content is provided (0.786)
	- $\circ$  Navigation uses additional features to complement the search function (0.548)
	- $\circ$  mini-ia's (mini table of contents at the beginning of the page that tell users what the page is about and implement direct access to the various sections),
- accordions, sticky navigation, and back-to-top buttons are used (0.333)
- *Layout/Visual Appearance-Visual Appearance*: 0.815
	- $\circ$  There are visual differences between interaction objects (buttons) and information objects (labels, images). (0.500)
	- $\circ$  a physical, realistic dimension is added to the app when appropriate (0.833)
- $\circ$  a link to a higher resolution image is offered when the it requires closer inspection (0.250)
- *System/App Feedback*: 0.836
	- $\circ$  The current status of an icon is clearly indicated. (0.438)
	- $\circ$  links are recognizable and characterized according to their state (visited, active) (0.627)
	- $\circ$  feedback to indicate that the next group of actions can be started after the user completes an action (or group of actions) is provided (0.740)
	- $\circ$  The app makes it clear which dialog the user is in, where he is in the app, and which actions he can take and how to perform them. (0.481)
	- $\circ$  There is a visual cue when the user scrolls to the boundary of an element (e.g., list view) (0.750)
	- $\circ$  there is visual feedback in menus or dialog boxes to indicate which choices are selectable (0.559)
- *The User*: 0.846
	- $\circ$  the page takes into account the user's experience level (expert or novice) with a particular type of device and a specific mobile application, and how it will impact the level of ease in using or understanding the information (0.500)
- *Content*: 0.893
	- $\circ$  secondary information is placed on subsidiary pages (0.824)
	- $\circ$  a list of concrete steps to accomplish each task is provided (0.784)
	- $\circ$  Language is clear, effective, and appropriate (avoid complicated content) (0.774)
	- $\circ$  information is conveyed in a condensed, headline-type style (0.808)
	- $\circ$  only information essential to decision making is displayed on the screen (0.841)
	- $\circ$  captions are used to help convey the meanings of images (0.337)
	- $\circ$  For first time users, clear and simple instructions that focus on a few features are provided (0.750)
	- $\circ$  additional explanatory information is provided when an item is ambiguous (0.821)
- *Layout & Visual Appearance–Visual Appearance–Colors* (0.858)
	- $\circ$  color is used in conjunction with another redundant cue (0.755)
	- $\circ$  color coding is used for clarity where appropriate (0.310)
- *Layout & Visual Appearance-General* (0.874)
	- o page length is controlled (0.625)
- *Layout & Visual Appearance–Layout–Input Fields* (0.875)
	- $\circ$  it is easy for users to make a choice (0.750)
	- $\circ$  the system completes unambiguous partial input (0.250)
	- $\circ$  the input data is tolerant of typos and offers corrections (0.750)
- *Multimedia/Graphics/Logos–Images/Logos* (0.899)
	- o The logo is meaningful, identifiable, and sufficiently visible (0.264)
- *Layout & Visual Appearance–Layout* (0.949)
	- $\circ$  the article title is anchored to the top of the screen when content is long and needs scrolling (0.270)
	- $\circ$  the search box is located on the homepage (0.750)

#### <span id="page-30-0"></span>**Discussion**

The analysis of the ratios for individual pages and the resulting analysis of the ratios of usability criteria led me to defining the usability problem areas of the help documentation of the Evernote's iOS app. These usability problem areas fall into four categories: Overall Design, Navigation, Content, and Media/Graphics/Logos.

#### <span id="page-31-0"></span>Overall Design

Usability criteria for help documentation that fall under overall design are criteria that are not specific to any one page.

In its current form, *Getting Started* and the *Getting Started Guide* belong to a responsive website where some of the content is applicable to the iOS device and some is not. The existing user experience does not consider the user's ability (expert or novice) with a particular type of device and a specific mobile application, and how it will impact the level of ease in using or understanding the information. Information for four different types of users (basic, plus, premium, and business) and five different platforms (iOS, Android, Windows, Mac, and web) is combined into one help documentation unit.

The user cannot change the level of detail available or configure the help documentation in any way. Instead, the user must sort through all of the content to find the content that is relevant for their situation and maintain a higher memory load as there is no support for comparing items and for switching between recently viewed items. Including all of the content for all user types and platforms in a single location decreases the effectiveness of the overall navigation design.

Another overall design feature that is questionable is whether or not the impact of culture on all aspects of the visual design (layout, colors, images, shapes, icons, etc.) has been considered. According to Evernote, they support users from all over the world in 25 languages by offering a wide selection of help resources including getting started, tips, tutorials, and forums via their website. To be able to able to support that volume of languages and cultures, the process of continuous localization is used to simultaneously support content creation and development. All source development and content are created in English using internationalization. [\(https://blog.evernote.com/tech/2015/10/15/our](https://blog.evernote.com/tech/2015/10/15/our-continuous-localization-system-serge-is-now-open-source/)[continuous-localization-system-serge-is-now-open-source/\)](https://blog.evernote.com/tech/2015/10/15/our-continuous-localization-system-serge-is-now-open-source/) Even though the content is in English, it is important to consider all aspects of the visual design and the cultures connected to the 25 languages that are supported. For example, the color green can represent the following: Western cultures – environmental, envy, and money; Eastern and Asian cultures – nature, youth, and exorcism; Latin American cultures – death; and Middle Eastern cultures – strength, luck, and wealth.

#### <span id="page-31-1"></span>**Naviaation**

Usable navigation is key to a positive user experience. Unfortunately, Evernote's navigation is not easily discoverable or accessible. The user must constantly go through a trial and error process to determine how things work. For example, moving between different topics is challenging as there are few internal links that allow the user to quickly access different sections of the site without accessing the formal navigational structure. When clicking a link is an option, the plain green text is not always recognizable as a link because of missing visual indicators or a lack information indicating its state (ex. visited or active).

On most pages, it is not possible to go back to the previous page as there is no back button, and the breadcrumb does not return the user to the page they just left. Without a clearly market exit point on the page, the user must choose between starting over or landing in an unknown location that might be accessible from both *Getting Started* and *Using Evernote* or part of an endless loop. When the user lands in that unknown location, they no longer know where they are in the app, how they got there, where they can go, and which actions to

take and how to perform them. Essentially, the user becomes lost with no strategy in place to help them find their way.

There are only two ways to interact with Evernote' help documentation—tapping or scrolling. Swiping, gesturing, and pinching are not options. Because most of the pages have layouts that require a large amount of scrolling, the page title moves out of sight as the user scrolls. This is also a problem with search results as the results are presented as a long list and scrolling and reading are the only way to understand the results. Filtering, accordions, sticky navigation, and back-to-top buttons are not offered as options.

Scrolling is not the only problem with the search function. Text auto-completion and suggestions are not offered to assist users with developing search terms. Search results are not narrowed as the user continues to input a search term, and search strings are not preserved between searches. The system also does not complete unambiguous partial input or offer corrections for typos. Finally, the search feature is missing on the help documentation or support home page.

Issues with accessibility should also be considered. While the color green is one of Evernote's primary brand colors, using the color green to indicate links may be a problem for users who are colorblind. Another factor to consider is that in a number of cases, the color green is used on its own to indicate an action instead of being used with another redundant cue.

#### <span id="page-32-0"></span>Content

The app's help documentation sections can cause confusion from the start instead of being easily understood. The section names (*Getting Started* and *Getting Started Guide*) are too close to each other and can be mixed up or seen as a single section.

Once inside the help documentation on an iOS device, there is a lot of content that pertains to other platforms and user scenarios that should be reconsidered. At the other end of the spectrum, directions for some tasks do not include a list of concrete steps while others are presented in paragraph form making them challenging to follow. And in other cases, information not essential to decision making is placed on the same page. First time users may be challenged to follow the instructions because they are simple, clear, or formatted uniformly.

Some pages require the user to read multiple paragraphs by scrolling. The content also contains run-ons; clumsy and clunky writing; repeat phrases and sentences; grammar, spelling, and punctuation errors; odd word choice; and unusual terms without a definition. The font type should also be reconsidered when all caps are used. Given mobile device limitations and external environmental distractions, information presented in this manner can be hard to comprehend and remember.

#### <span id="page-32-1"></span>Media/Graphics/Logos

A visual difference between interaction objects (buttons) and information objects (labels, images) does not always exist. On a number of pages, the user must actively experiment to determine if the area is tappable and expend energy remembering which item does what. I only realized which design features "meant" tappable after I had been working with the help documentation for a while.

Images provide an opportunity to convey information in a way that text does not, but the user needs to know what the image is. All images, except one, were missing captions or

labels. Captions help convey the meaning and purpose of an image. In most cases, a textual description of the video and the video length were also missing. Lastly, the Evernote logo is missing from almost all of the pages in help documentation.

### <span id="page-33-0"></span>Recommendations

Based on the ratios for each usability category and subcategory, and how each criterion was implemented, I have developed four recommendations about *Getting Started* and the *Getting Started Guide* in Evernote's iOS help documentation.

- 1. Reconsider two design aspects that negatively impact the overall design by restructuring the information design to reflect multiple user types, experience levels, and platforms; and by addressing how all aspects of the visual design are connected to the cultures of the 25 languages that Evernote supports. Instead of using green for all 25 languages, I recommend keeping green for North America / Europe, using yellow for Brazil, a muted red for Latin America (minus Brazil), and purple for the Middle East / Asia. As additional changes are made for each region or country, color adjustments should also be considered.
- 2. Examine and reconsider the information architecture and navigation design of *Help & Learning* by improving the navigation's discoverability, defining a clear path that always informs the user of their location, providing additional tools such as accordions, sticky navigation, and back-to-top buttons to work with long mobile pages, and improving the search function.

In the image below (Image 18), I have added a back-to-top button to the *Share Notes* page.

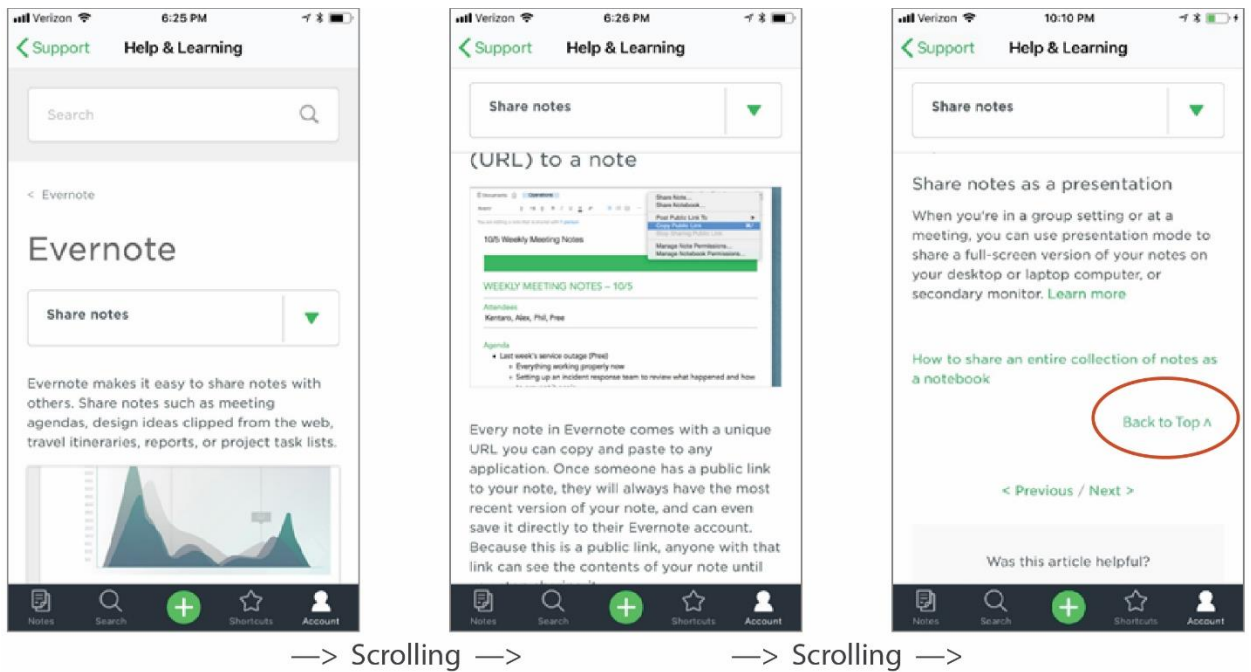

IMAGE 18: REDESIGN EXAMPLE FOR PROBLEM 2

3. Edit content to create an organizational structure that is usable by all users, to ensure clear and consistent word choice and grammatical style, and to present information in a condensed, headline-type style for easy scanning and reduced memory load.

In the image below (Image 19), I have changed the name *Getting Started Guide* to *Start Here*. By keeping the name generic, it can be used with all Evernote platforms.

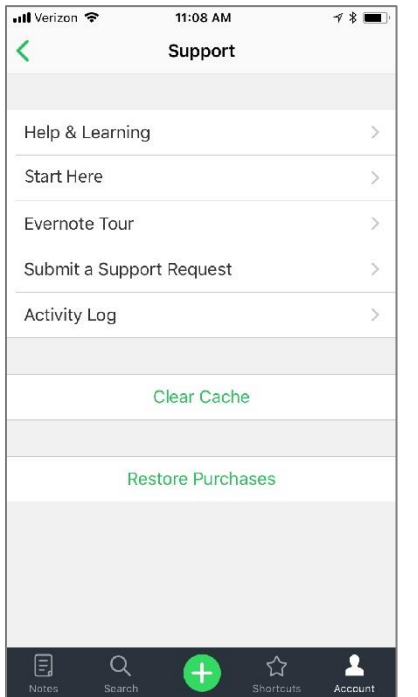

IMAGE 19: REDESIGN EXAMPLE FOR PROBLEM 3

4. Re-examine the visual design as it pertains to media, graphics, logos, and color by including visual clues in addition to color to indicate which elements are interaction objects (buttons) or information objects (labels, images), and providing labels and descriptions for images and videos. Caution: be aware of cultural meanings when choosing colors and shapes.

In Image 20, I have removed the green triangles next to "Learn more" to match the green links found throughout the help documentation. I also changed the text "Title your note" from green to gray to remove any uncertainty about whether the text is a link.

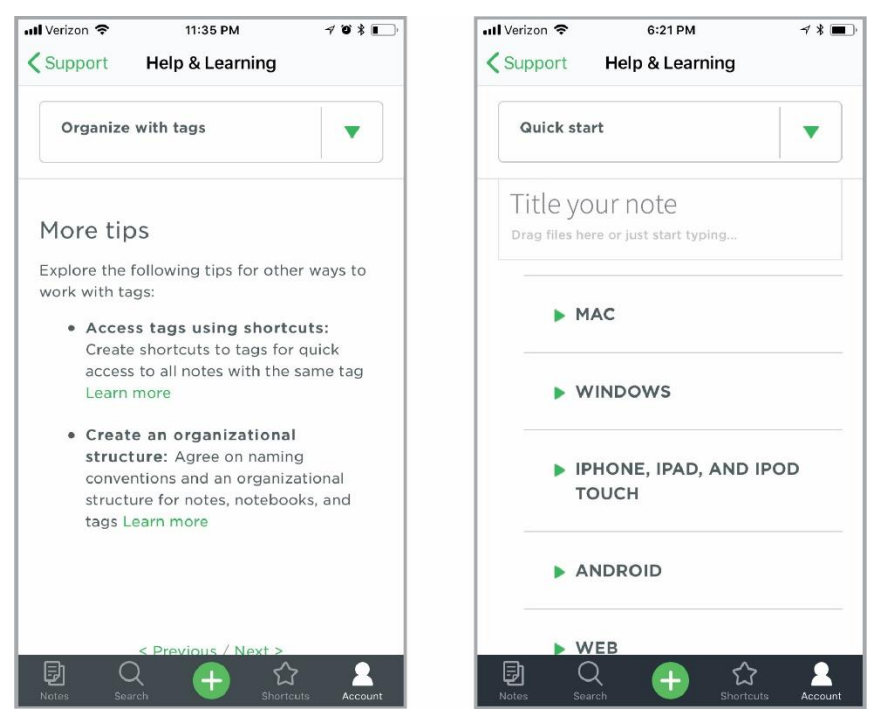

IMAGE 20: REDESIGN EXAMPLE FOR PROBLEM 4

Finally, perform additional user testing before the updated product is released.

### <span id="page-35-0"></span>Future Directions

Making the recommended changes will likely improve usability of the help documentation which can improve the overall user experience of the Evernote iOS application. At this point in time, however, there is not enough research available to be able to determine how usable an app's help documentation is by its ratio alone. The degree of success of the user experience should also be approached from the perspective of a variety of user groups such as the novice user or the expert and from each of the platforms that offer Evernote. Frequent usability testing, focus groups and user surveys, wireframes and persona-based inspections should also be performed.

### **REFERENCES**

- <span id="page-36-0"></span>Afanasyev, I. (10/15/2015). *Our Continuous Localization System, Serge, is now Open Source!* Retrieved from [https://blog.evernote.com/tech/2015/10/15/our-continuous](https://blog.evernote.com/tech/2015/10/15/our-continuous-localization-system-serge-is-now-open-source/)[localization-system-serge-is-now-open-source/](https://blog.evernote.com/tech/2015/10/15/our-continuous-localization-system-serge-is-now-open-source/)
- Budiu, R. (2015, March 1). *Multitasking on Mobile Devices*. Retrieved from <https://www.nngroup.com/articles/multitasking-mobile/>
- Budiu, R. (2015, March 22). *The State of Mobile User Experience*. Retrieved from <https://www.nngroup.com/articles/mobile-usability-update/>
- Budiu, R. (2015, April 19). *Mobile User Experience: Limitations and Strengths*. Retrieved from<https://www.nngroup.com/articles/mobile-ux/>
- Budiu, R. (2015, November 15). *Basic Patterns for Mobile Navigation: A Primer*. Retrieved from<https://www.nngroup.com/articles/mobile-navigation-patterns/>
- Budiu, R. (2016, February 14). *Mobile Websites: Mobile-Dedicated, Responsive, Adaptive, or Desktop Site?* Retrieved from [https://www.nngroup.com/articles/mobile-vs](https://www.nngroup.com/articles/mobile-vs-responsive/)[responsive/](https://www.nngroup.com/articles/mobile-vs-responsive/)
- Cooper, A., Reimann, R., Cronin, D., Noessel, C., Csizmadi, J., & LeMoine, D. (2014). About face: The essentials of interaction design (4th ed.). Indianapolis, IN: John Wiley & Sons.
- Frey, L.R., Botan, C.H., & Kreps, G.L. (2000). *Investigating communication: An introduction to research methods.* (2nd ed.). Boston, MA: Allyn & Bacon.
- Garrett, J.J. (2011). *The elements of user experience: User-centered design for the web and beyond (2nd ed.).* Berkeley, CA: New Riders.
- Gómez, R.Y., Caballero, D.C., & Sevillano, J-L. (2014). Heuristic evaluation on mobile interfaces: A new checklist. *The Scientific World Journal, 2014*(1-19). <http://dx.doi.org/10.1155/2014/434326>
- Inostroza, R., Rusu, C., Roncagliolo, S., Jiménez, C., & Rusu, V. (2012). Usability heuristics for touchscreen-based mobile devices. *2012 Ninth International Conference on Information Technology- New Generations*. Las Vegas, NV: IEEE.
- Madrigal, D., & McClain, B. (2010, September 5). *Insights from Research: Walking in your customers' shoes.* Retrieved from <https://www.uxmatters.com/mt/archives/2010/09/usability-for-mobile-devices.php>
- Mendoza, A. (2014). *Mobile user experience: Patterns to make sense of it all.* Burlington, MA: Morgan Kaufmann.
- Meyer, K. (2016, December 11). *Reading Content on Mobile Devices*. Retrieved from <https://www.nngroup.com/articles/mobile-content/>
- Moumane, K. Idri, A., & Abran, A. (2016). Usability evaluation of mobile applications using ISO 9241 and ISO 25062 standards. *Moumane et al. SpringerPlus, 5,* 548.
- Nayebi, F., Desharnais, J-M., & Abran, A. (2013). An expert-based framework for evaluating iOS application usability. *2013 Joint Conference of the 23nd International Workshop on Software Measurement (IWSM) and the Eighth International Conference on Software Process and Product Measurement (Mensura).* Germany
- Nayebi, F., Desharnais, J-M., & Abran, A. (2012). The state of the art of mobile application usability evaluation. *25th IEEE Canadian Conference on Electrical and Computer Engineering.* Montreal, Canada: IEEE.
- Nielsen, J. (2011, February 28). *Mobile Content Is Twice as Difficult*. Retrieved from <https://www.nngroup.com/articles/mobile-content-is-twice-as-difficult-2011/>
- Nielsen, J. (2011, March 28). *Optimizing a Screen for Mobile Use*. Retrieved from <https://www.nngroup.com/articles/optimizing-a-screen-for-mobile-use/>
- Nielsen, J. (2011, November 7). *Mobile UX Sharpens Usability Guidelines*. Retrieved from <https://www.nngroup.com/articles/mobile-sharpens-usability-guidelines/>
- Rahmat, H., Zulzalil, H., Ghani, A.A., & Kamaruddin, A. (2015). An approach towards development of evaluation. *9th Malaysian Software Engineering Conference*. Malaysia.
- Schade, A. (2015, August 16). *Supporting Mobile Navigation in Spite of a Hamburger Menu*. Retrieved from<https://www.nngroup.com/articles/support-mobile-navigation/>
- Statista. (n.d.). Number of apps available in leading app stores as of March 2017. Retrieved from [https://www.statista.com/statistics/276623/number-of-apps-available-in](https://www.statista.com/statistics/276623/number-of-apps-available-in-leading-app-stores/)[leading-app-stores/](https://www.statista.com/statistics/276623/number-of-apps-available-in-leading-app-stores/)
- Thitichaimongkhol, K. & Senivongse, T. (2016). Enhancing usability heuristics for android applications on mobile devices. *Proceedings of the World Congress on Engineering and Computer Science*. San Francisco, CA.
- *User experience (UX) topic overview/definition.* (n.d.). Retrieved from <https://www.interaction-design.org/literature/topics/usability>
- Weber, J.H. (2004). *Is the help helpful? How to create online help that meets your users' needs.* Whitefish Bay, WI: Hentzenwerke Publishing.

# <span id="page-38-0"></span>APPENDICES

# APPENDIX A

#### <span id="page-39-0"></span>*Using Evernote* Page Legend

 $00 =$  Support

A = Evernote *Help & Learning*

#### 1 = *Help & Learning* / *Getting Started* 2 = *Help & Learning* / Using

Evernote *- using limited pages*

B = *Getting Started Guide*

*C = Evernote Tour - not using D = Submit a Support Request not using*

*E = Activity Log - not using*

#### A *Help & Learning* home page

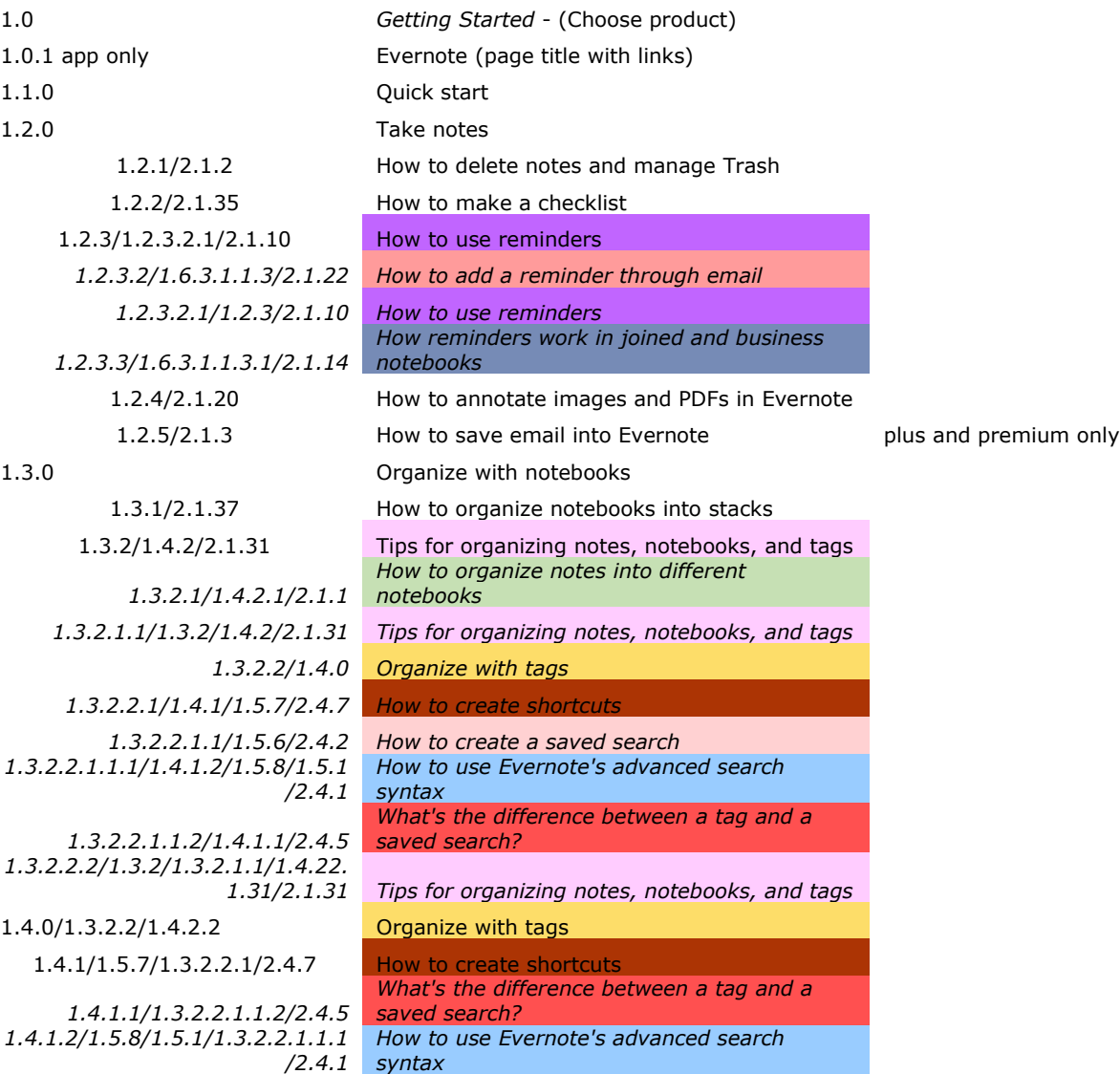

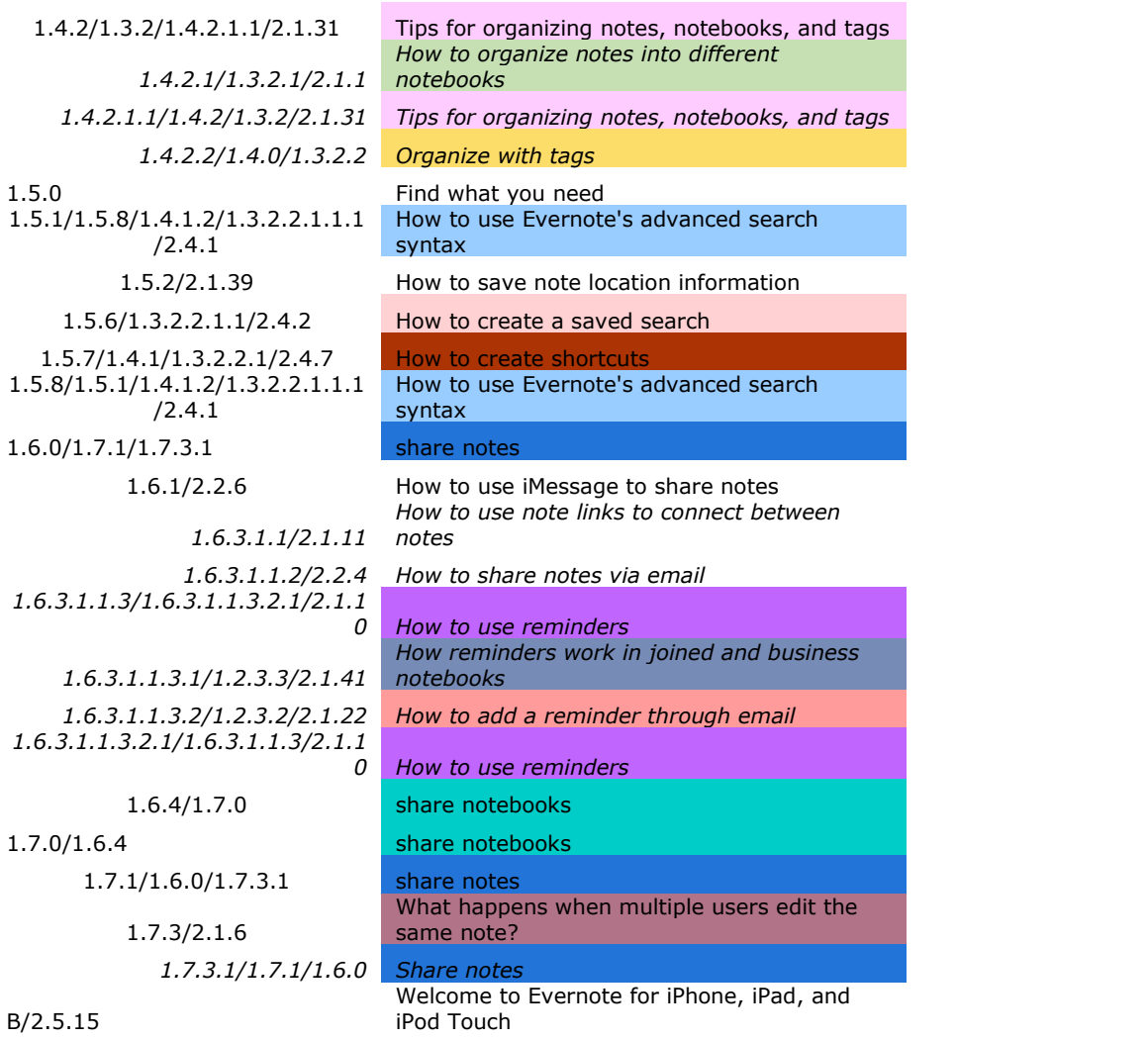

# **APPENDIX B**

#### <span id="page-41-0"></span>ORIGINAL ANALYSIS DATA

See the attached Excel file.

# **APPENDIX C**

#### <span id="page-42-0"></span>PAGE DATA CALCULATIONS

#### Average  $= 0.830$

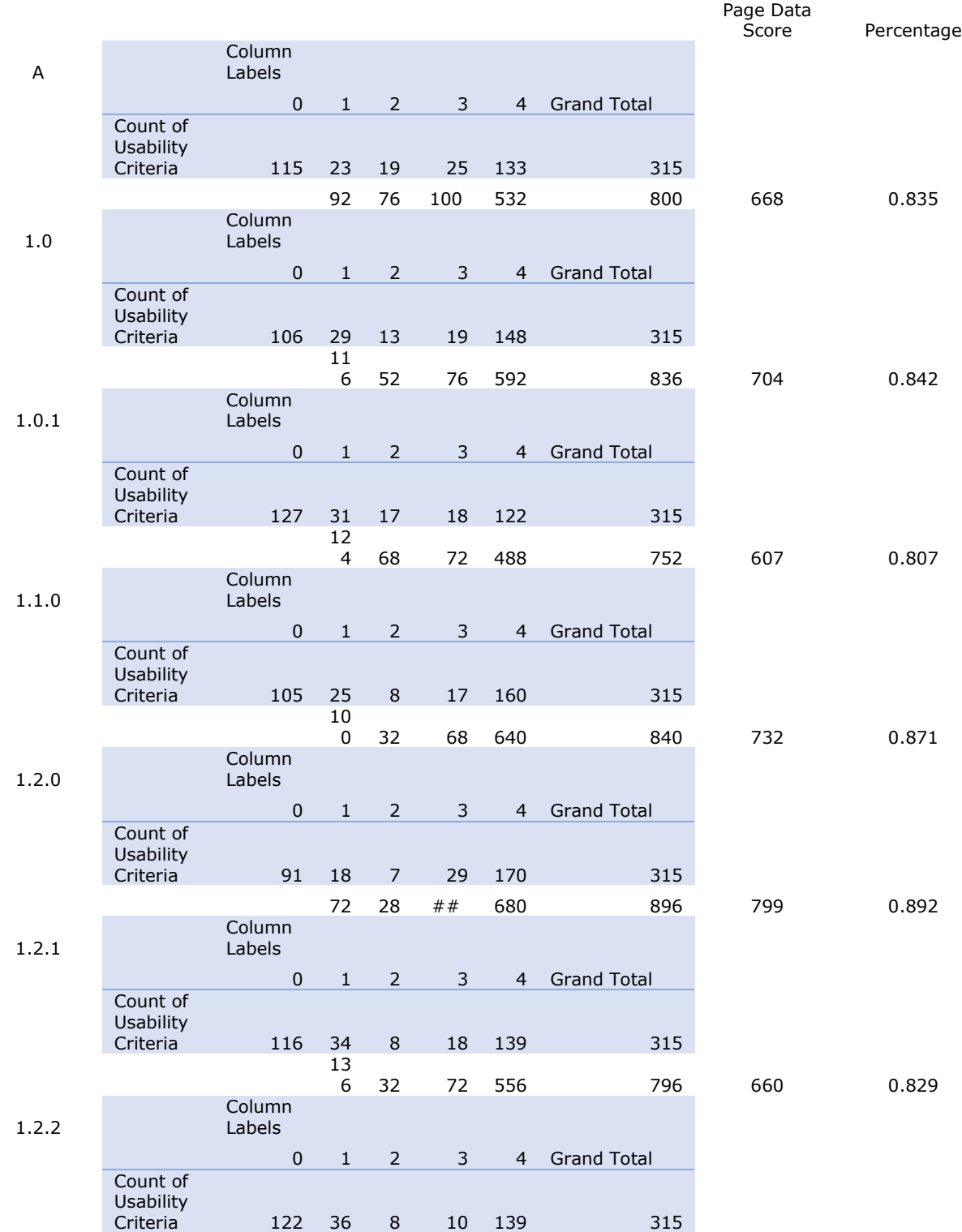

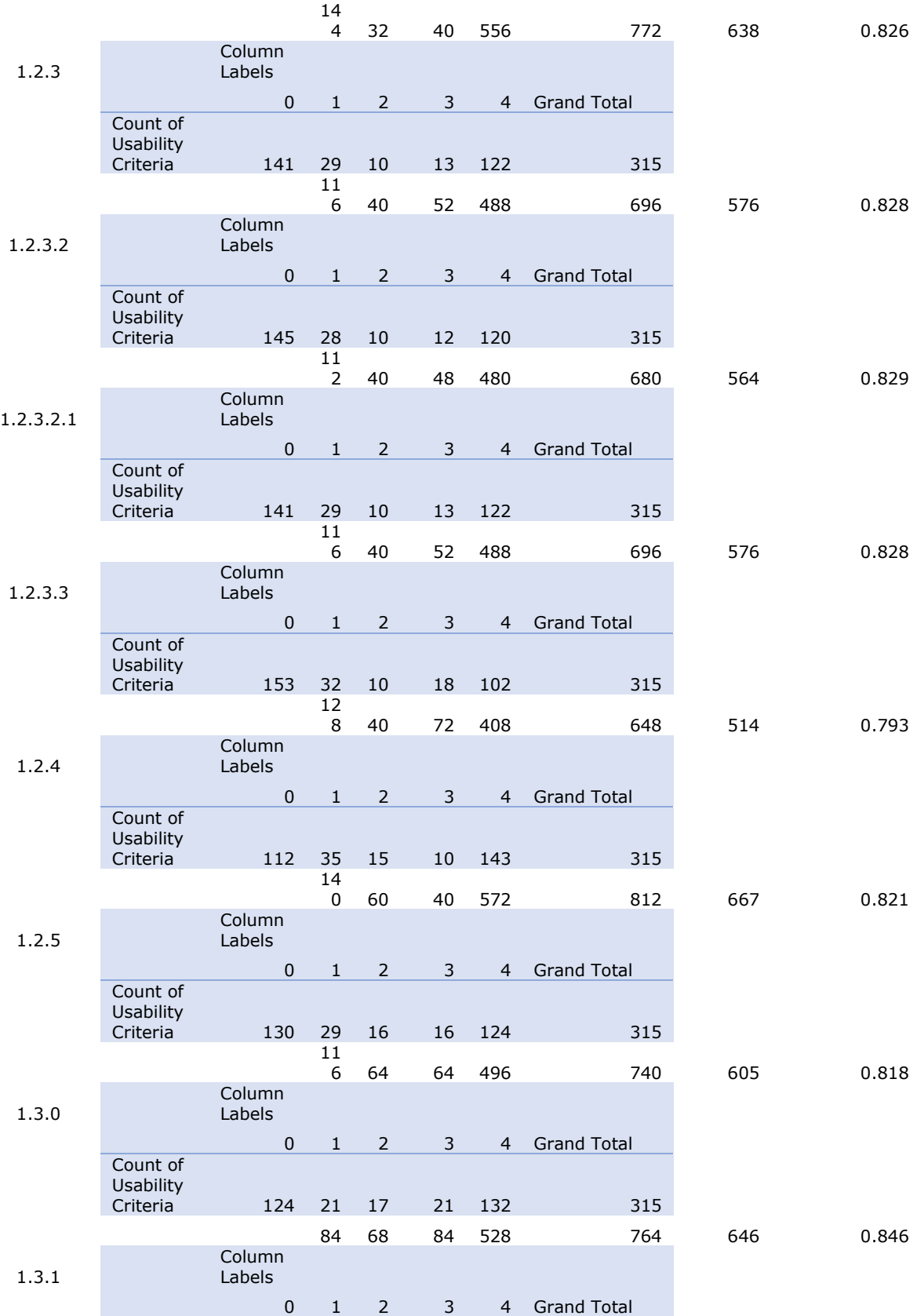

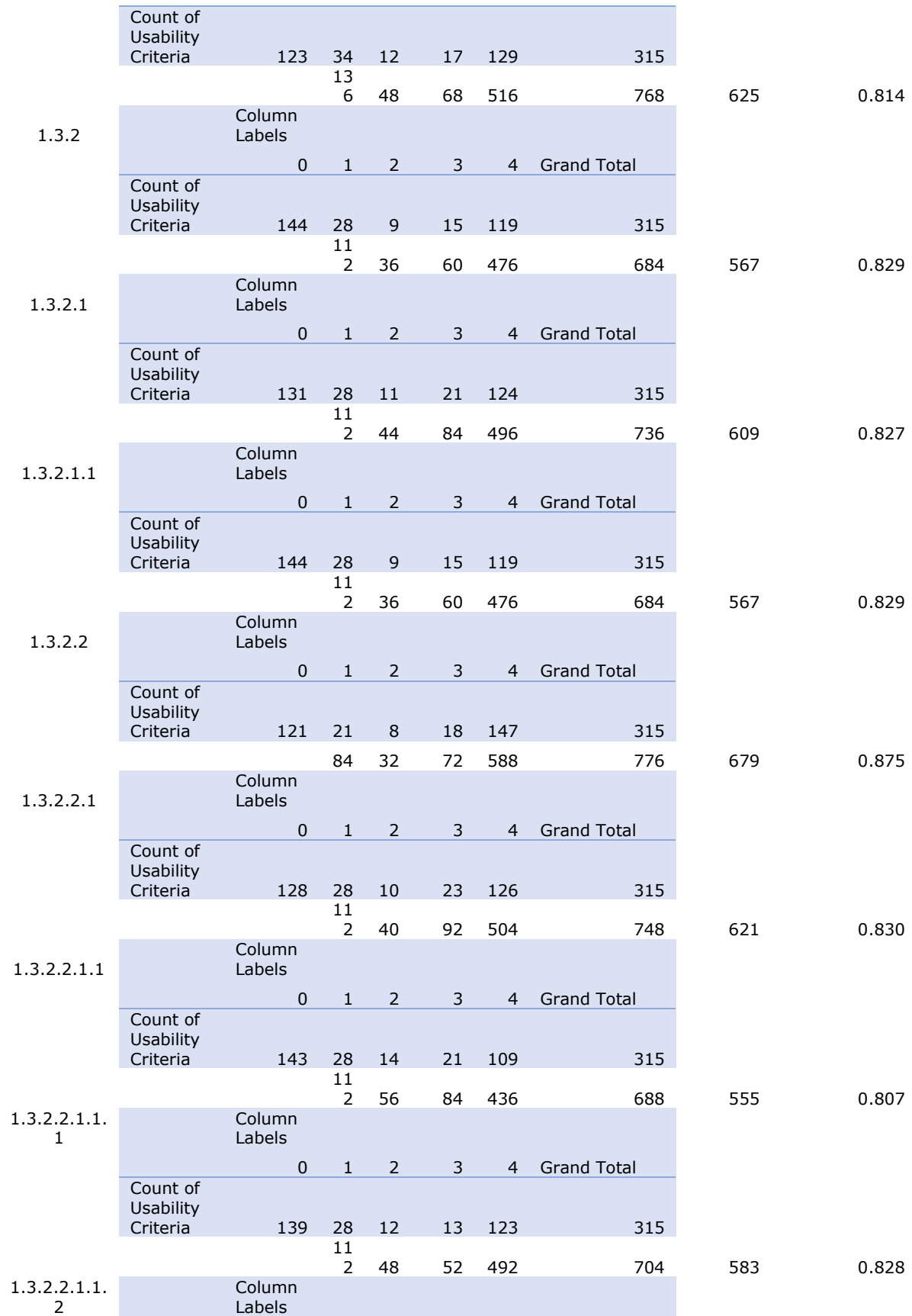

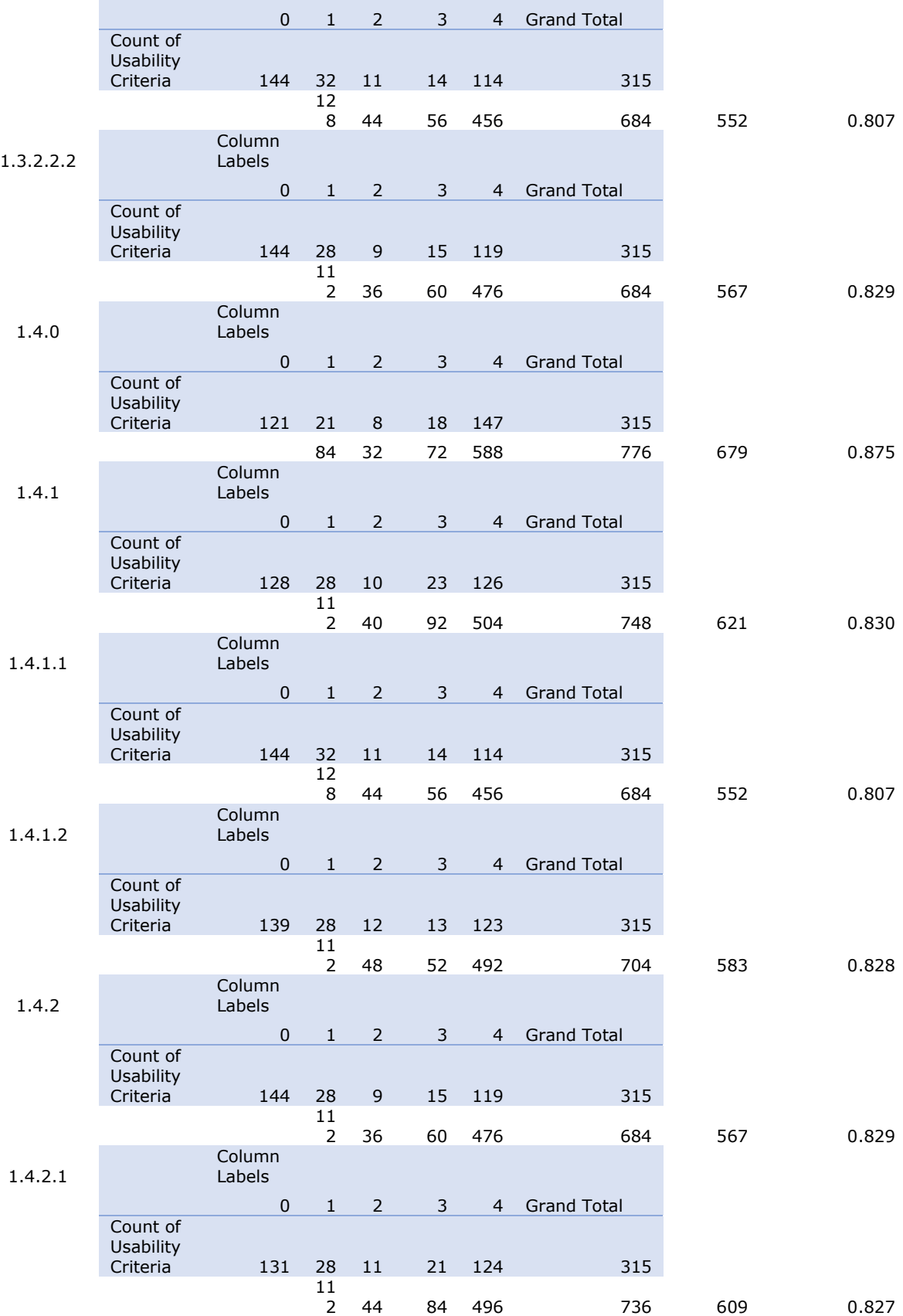

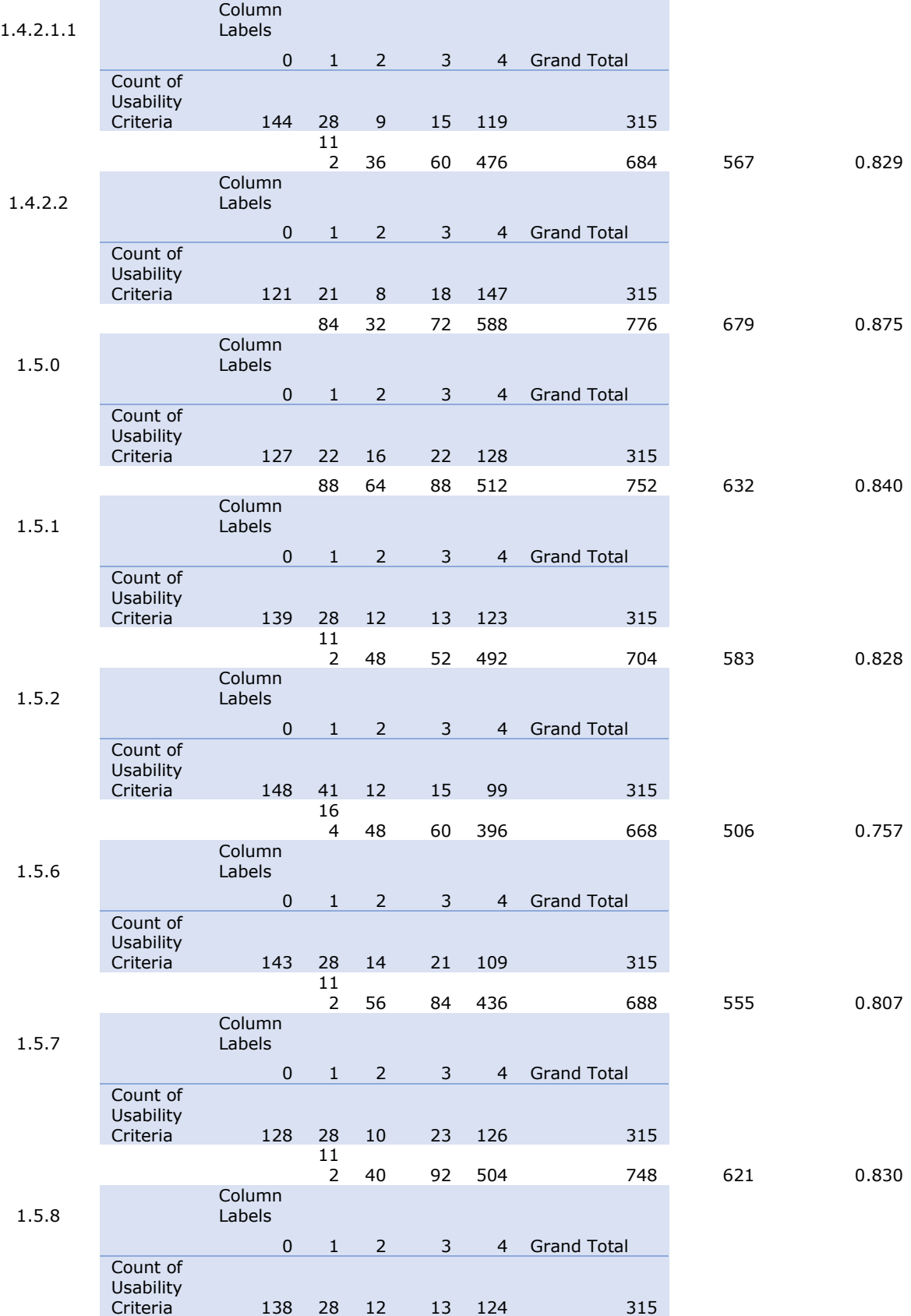

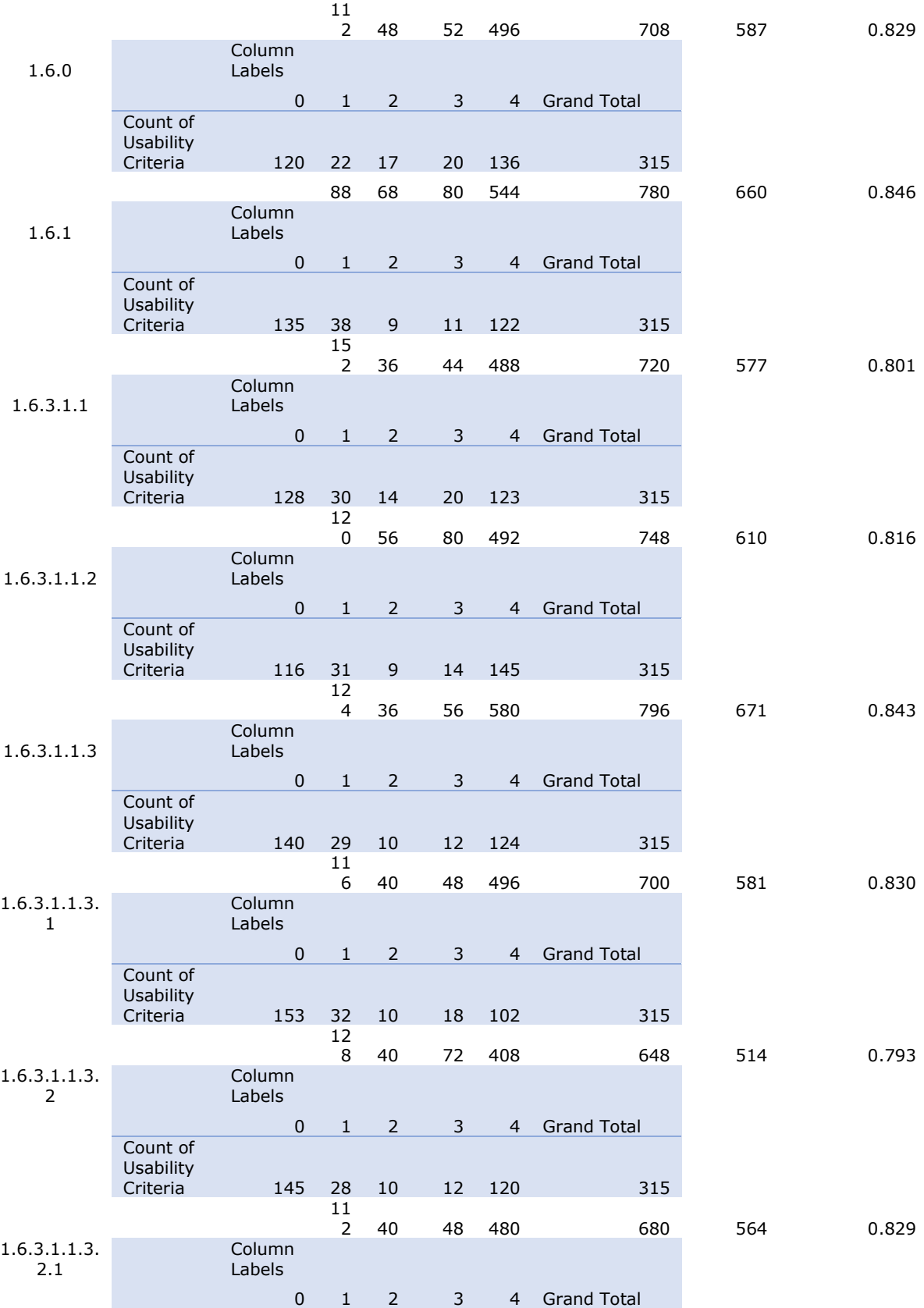

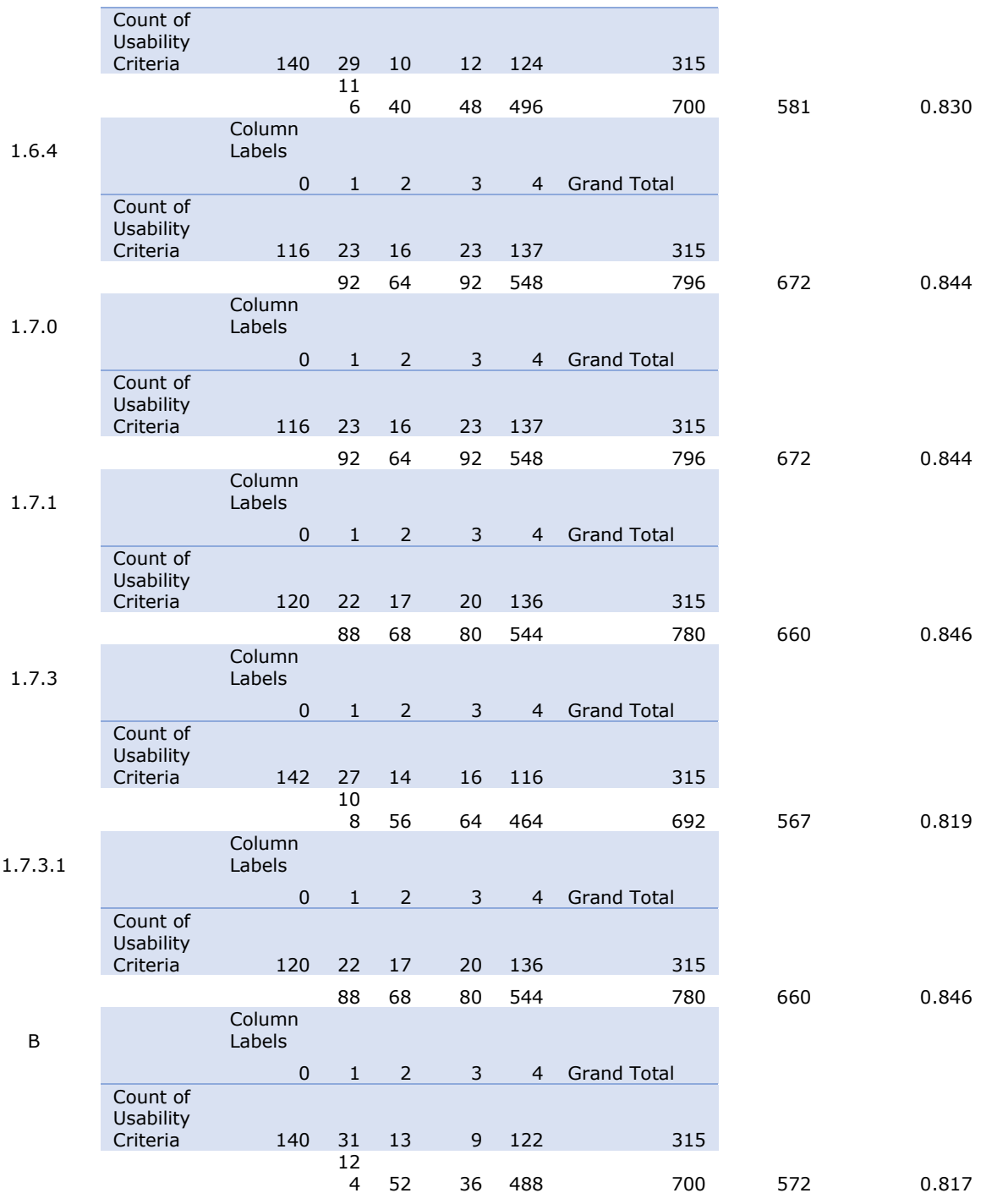